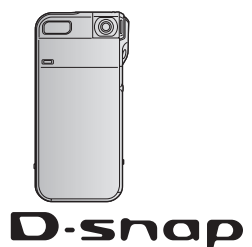

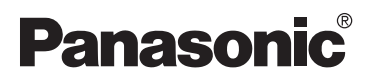

Appareil SD polyvalent Manuel d'utilisation

Modèle SV-AS10

# Snap . View . Fun

Capturez • Regardez • Profitez-en

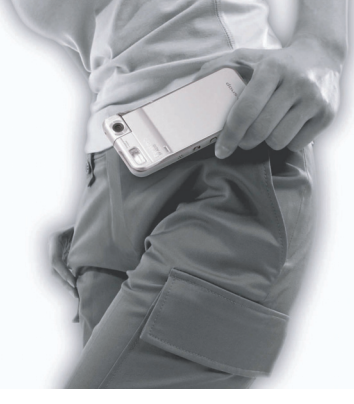

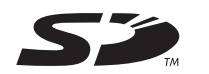

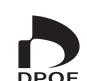

Il est recommandé de lire attentivement le présent manuel avant d'utiliser l'appareil.

Pour de I'aide, composez le 1-800-561-5505 ou visitez notre site Internet à www.panasonic.ca

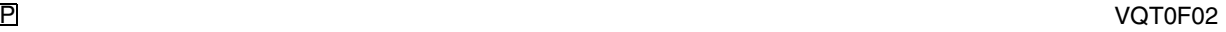

### **Table des matières**

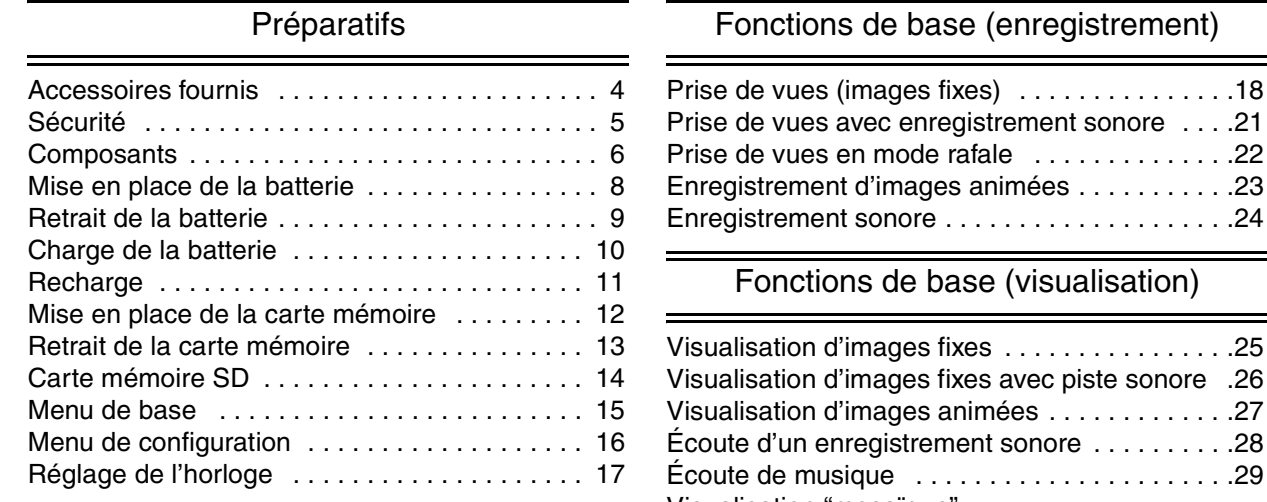

 $\ldots$  . . . . . . . . . 27  $\ldots$  . . . . . . 28  $\ldots$  . . . . . . 29 Visualisation "mosaïque" (affichage d'imagettes) . . . . . . . . . . . . . . . . . .33

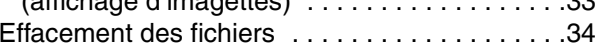

 $\ldots$  . . . . . . . 24

 $\ldots$  . . . . . . . 25

#### Fonctions évoluées (enregistrement)

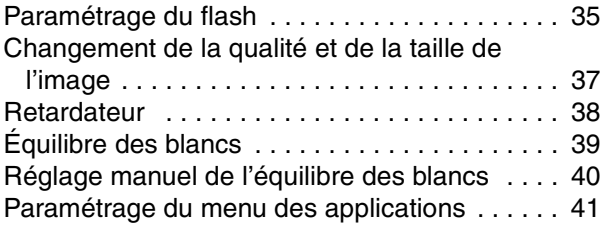

Fonctions évoluées (visualisation)

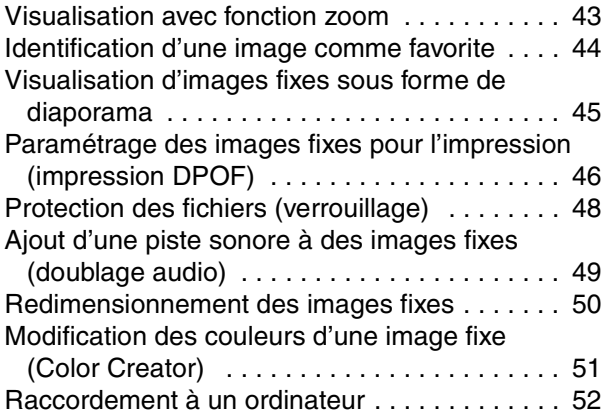

#### Autres

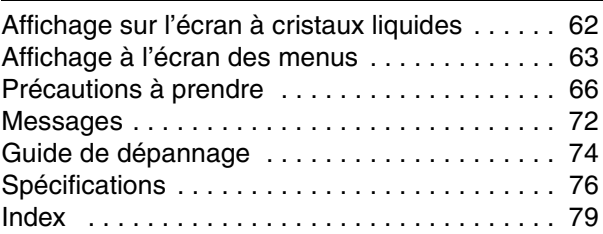

### **Accessoires fournis**

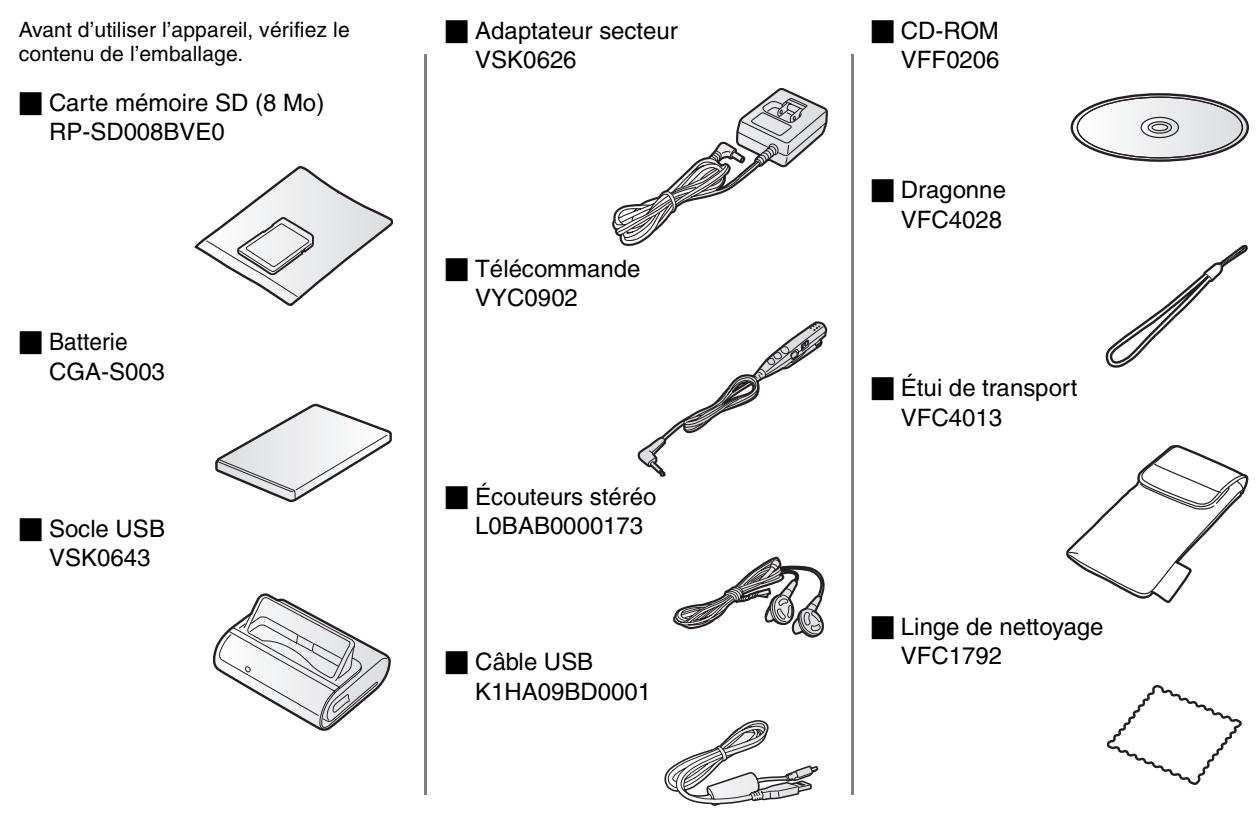

### **Sécurité**

#### **À notre clientèle**

Nous tenons à vous remercier d'avoir choisi cet appareil SD polyvalent Panasonic. Veuillez lire attentivement le présent manuel et le conserver pour référence ultérieure.

**AVERTISSEMENTAFIN DE RÉDUIRE LES RISQUES D'INCENDIE, DE CHOCS ÉLECTRIQUES ET D'INTERFÉRENCE, N'UTILISER QUE LES ACCESSOIRES RECOMMANDÉS ET ÉVITER D'EXPOSER L'APPAREIL À LA PLUIE OU À L'HUMIDITÉ. NE PAS RETIRER LE COUVERCLE (OU LE PANNEAU ARRIÈRE) ; AUCUNE PIÈCE INTERNE NE PEUT ÊTRE RÉPARÉE PAR L'UTILISATEUR. CONFIER TOUTE RÉPARATION À UN TECHNICIEN QUALIFIÉ.**

#### **Avis :**

Cet appareil incorpore des composants qui contiennent une faible quantité de mercure. Certains de ces composants contiennent aussi du plomb. L'élimination de ces matériaux peut faire l'objet de réglementation dans votre localité. Aussi, pour plus de détails sur les modes d'élimination ou de recyclage, est-il recommandé de communiquer avec les autorités locales.

**Il importe de respecter les droits d'auteur.** 

**L'enregistrement de bandes ou de disques préenregistrés ou de tout matériel publié ou diffusé pour un usage autre que strictement personnel peut enfreindre les lois sur les droits d'auteur. L'enregistrement de certain matériel, même à des fins personnelles, peut aussi être interdit.**

• Il est à noter que les commandes, les composants, les menus, etc. de l'appareil SD polyvalent peuvent différer quelque peu de ceux illustrés dans le présent manuel.

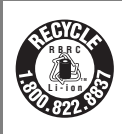

L'appareil que vous vous êtes procuré est alimenté par une batterie au lithium-ion/polymère. Pour des renseignements sur le recyclage de la batterie, veuillez composer le 1-800-8-BATTERY.

Cet appareil numérique de la classe B est conforme à la norme NMB-003 du Canada.

### **Composants**

**Boîtier** 

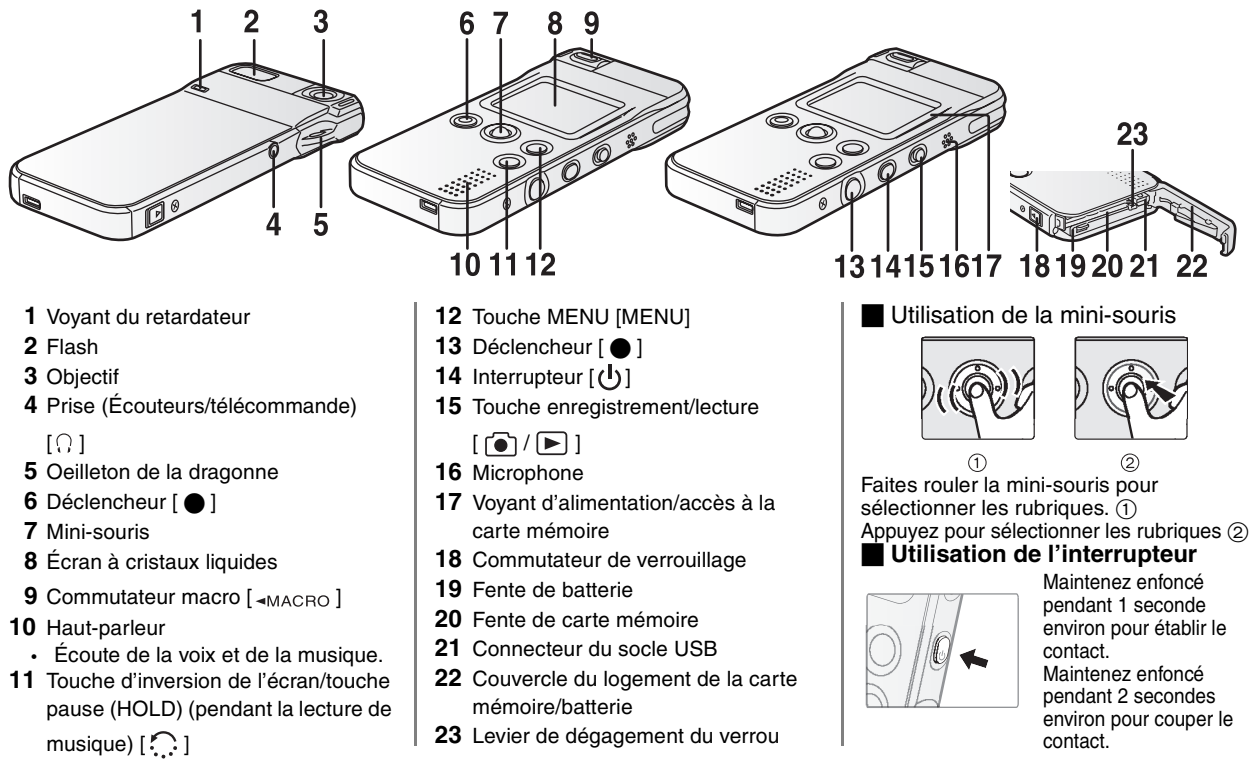

#### Socle USB

Utilisez le socle pour charger la batterie qui se trouve dans l'appareil. En raccordant le câble USB (fourni) à une prise USB, vous pouvez visualiser les images, écouter la voix et éditer la musique sur un ordinateur.

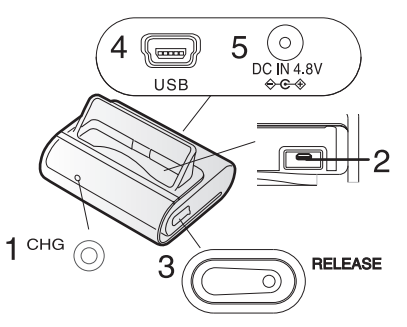

- **1** Voyant de charge [CHG]
- **2** Connecteur
- **3** Touche de dégagement [RELEASE]
- **4** Prise USB [USB]
- **5** Prise d'entrée c.c. [DC IN 4.8V]

#### $\blacksquare$  Télécommande

La télécommande permet la lecture des images, des enregistrements sonores et de la musique tout en commandant le volume de l'audio et de la musique. Vous pouvez également prendre des photos avec cette télécommande.

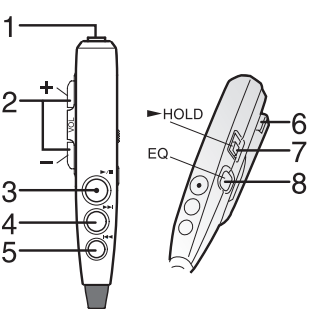

- **1** Prise d'écouteurs stéréo
- **2** Touche du volume  $[-$  VOL  $+$ ]
- **3** Touche de lecture/arrêt/déclencheur  $[▶/□ /@]$
- **4** Touche d'avance rapide [ $\blacktriangleright\blacktriangleright$ ]
- **5** Touche de recul rapide  $\left[\right]$
- **6** Pince
- **7** Touche de pause [HOLD]
- **8** Touche de l'égaliseur [EQ]

#### $\blacksquare$  Écouteurs stéréo

Lors de l'utilisation d'écouteurs, assurez-vous que la télécommande fournie est raccordée.

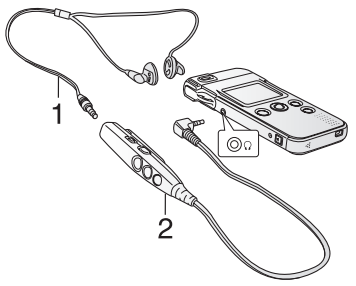

- **1** Écouteurs stéréo
- **2** Télécommande
- Si vous utilisez des écouteurs autres que ceux fournis, utilisez-en d'une longueur de 3 m (9.84 pi) ou moins (y compris la télécommande).

### **Mise en place de la batterie**

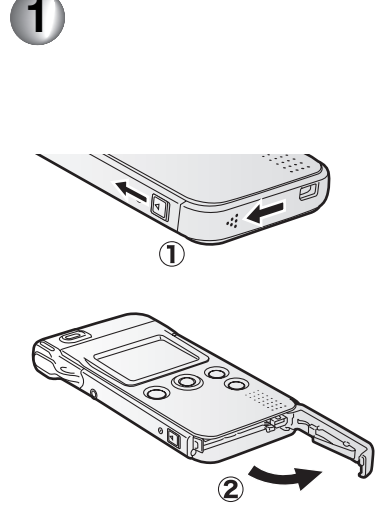

Appuyez sur le commutateur de verrouillage en glissant le couvercle.  $(1)$ Ouvrez le couvercle. 2

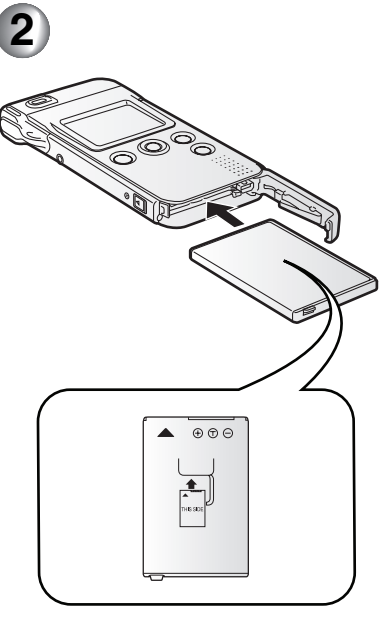

Insérez la batterie à fond dans son logement.

• Vérifiez l'orientation de la batterie.

Refermez le couvercle.  $(1)$ Verrouillez le couvercle en le fermant.  $(2)$ 

**3**

### **Retrait de la batterie**

Assurez-vous d'avoir mis l'appareil hors marche avant de retirer la batterie.

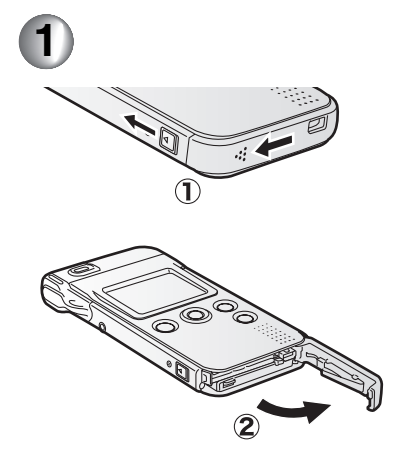

Glisser le commutateur de verrouillage, puis ouvrez le couvercle.  $(1)$ Ouvrez le couvercle. 2

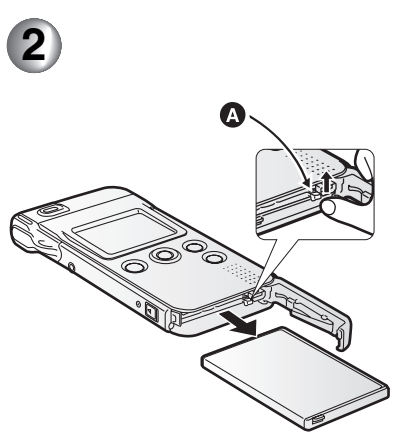

Déverrouillez le levier de dégagement du verrou A pour retirer la batterie.

- Si l'appareil ne doit pas être utilisé pendant une période prolongée, retirez la batterie.
- N'ouvrez jamais le couvercle du logement de carte mémoire/batterie pendant l'accès à la carte mémoire. (P14) Autrement, la carte mémoire pourrait être endommagée.
- La batterie incluse ne doit servir qu'à cet appareil. Ne l'utilisez pas dans un autre appareil.

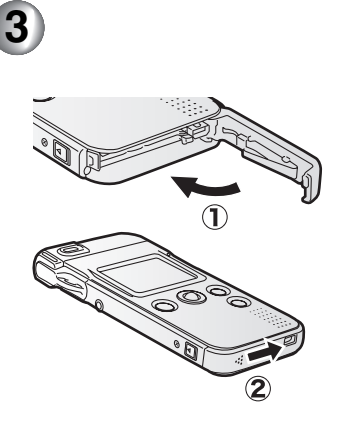

Refermez le couvercle.  $(1)$ Verrouillez le couvercle en le fermant.  $(2)$ 

#### **MISE EN GARDE**

 Une batterie mal installée peut exploser. Remplacez-la qu'avec une batterie identique ou d'un type recommandé par le fabricant. Éliminez les batteries usées conformément aux instructions du manufacturier.

### **Charge de la batterie**

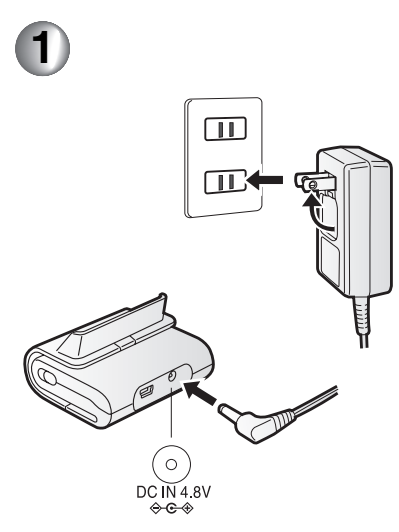

Branchez la prise de l'adaptateur secteur à la prise secteur et la prise d'alimentation au socle USB.

LA PRISE SECTEUR DOIT ÊTRE PLACÉE PRÈS DE L'APPAREIL ET ÊTRE FACILEMENT ACCESSIBLE.

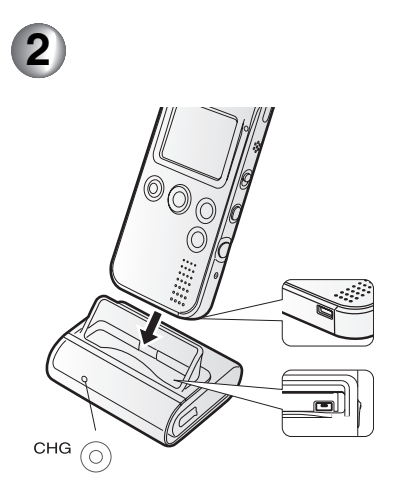

Rechargez la batterie.

- Alignez les connexions.
- Assurez-vous d'avoir mis l'appareil hors marche lors du chargement de la batterie.
- N'introduisez pas l'appareil à l'envers.
- Le voyant de recharge commence à clignoter environ 3 secondes après la connexion de l'appareil au socle USB.

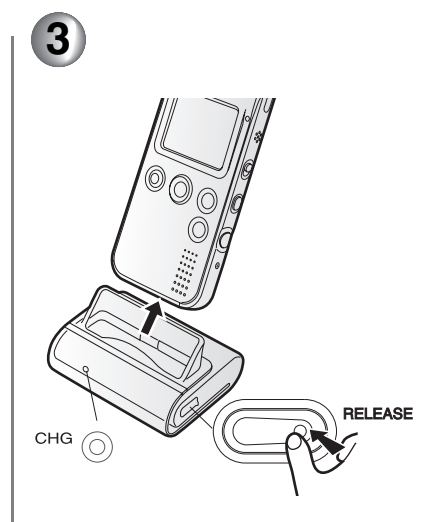

Lorsque le voyant de recharge <sup>s</sup>'éteint, la batterie est complètement chargée.

• Cela peut prendre 120 minutes. Dégagez l'appareil du socle en appuyant sur la touche de dégagement (**RELEASE**).

# **Recharge**

- La batterie peut être chaude pendant et après la recharge, ainsi qu'après usage. L'appareil peut également être chaud pendant son utilisation, mais cela est normal.
- Utilisez le socle ou l'adaptateur secteur fourni avec cet appareil.
- Débranchez le cordon d'alimentation de la prise secteur après avoir rechargé la batterie.
- Ne démontez ni modifiez le socle ou l'adaptateur secteur.

#### \_ Indicateur de l'état de la batterie La charge restante est affichée à l'écran

à cristaux liquides.

L'affichage change comme suit :

 $\boxed{ZZ} \rightarrow \boxed{ZZ} \rightarrow \boxed{C}$  (clignotant)

selon l'état de décharge de la batterie.

Lorsque l'indicateur s'affiche en (clignotant), cela signifie que la batterie sera épuisée dans quelques minutes. Rechargez la batterie.

#### Durée de recharge et durée totale d'enregistrement

(Pour l'enregistrement)

- Prise de vue aux 30 secondes, déclenchement du flash une fois sur deux
- Température à 25°C (77°F) et humidité à 60%

• Avec la batterie et la carte mémoire SD incluses

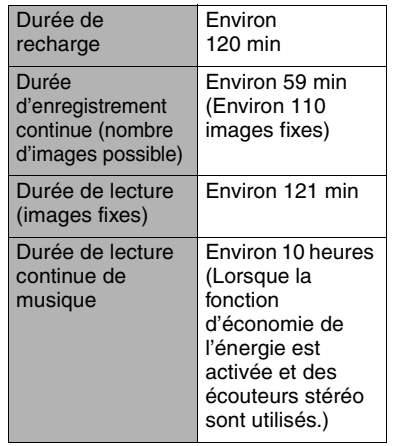

Les durées peuvent différer selon les conditions d'utilisation.

#### Conditions ambiantes et erreurs de charge

- Rechargez la batterie dans un endroit où la température se situe entre 10 et 35°C (50 et 95°F). (La batterie devrait être à la même température.)
- Le voyant de charge clignote pendant la recharge. (Le voyant clignote toutes

les 2 secondes environ lors d'une recharge normale.) Le voyant de charge peut clignoter plus rapidement. moins rapidement ou peut s'éteindre lorsqu'une anomalie de fonctionnement s'est produite. La vitesse du clignotement peut indiquer les conditions suivantes :

#### **Clignote toutes les 6 secondes environ :**

• La température ambiante ou celle de la batterie elle-même peut être trop élevée ou trop basse. La recharge continue mais prendra plus longtemps.

#### **Clignote toutes les 0,5 de seconde environ :**

Consultez la page 68.

#### **Mise hors marche :**

La recharge est complète.

- Si le voyant de charge s'éteint avant que la recharge ne soit complète, l'adaptateur secteur ou la batterie est probablement défectueux. Contactez votre détaillant Panasonic.
- Consultez les détails à la page 67.

# **Mise en place de la carte mémoire**

Assurez-vous de mettre l'appareil hors fonction avant d'insérer la carte.

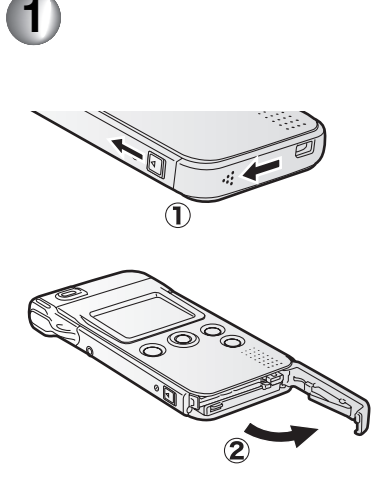

Appuyez sur le commutateur de verrouillage en glissant le couvercle.  $(1)$ 

Ouvrez le couvercle. 2

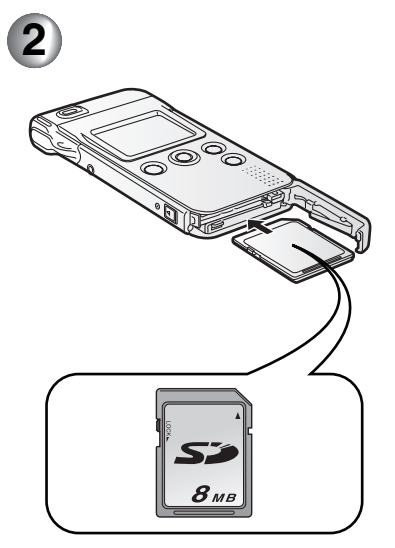

Introduisez la carte à fond jusqu'à ce qu'elle s'enclenche.

- Vérifiez l'orientation de la carte mémoire.
- Ne touchez pas les bornes de raccordement à l'endos de la carte.
- Si la carte n'est pas insérée à fond, elle pourrait être endommagée.

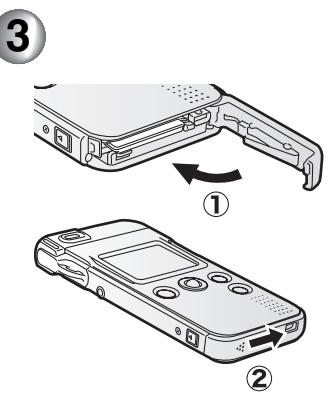

Refermez le couvercle.  $(1)$ Verrouillez le couvercle en le fermant.  $(2)$ 

- Dans le cas où le couvercle du logement de la carte mémoire/batterie ne pourrait être complètement refermé, retirez la carte, puis remettez-la en place.
- Il est recommandé d'utiliser une carte mémoire SD fabriquée par Panasonic. (N'utilisez qu'une carte d'origine.)

### **Retrait de la carte mémoire**

Assurez-vous de mettre l'appareil hors fonction avant de retirer la carte.

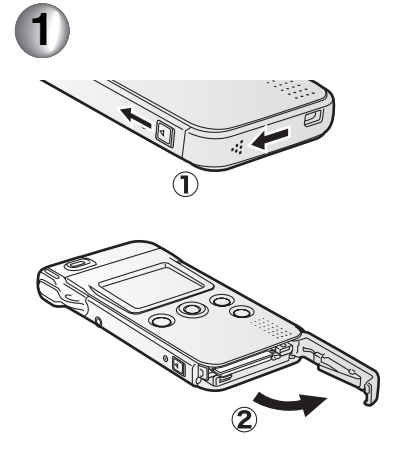

Appuyez sur le commutateur de verrouillage en glissant le couvercle.  $(1)$ Ouvrez le couvercle. 2

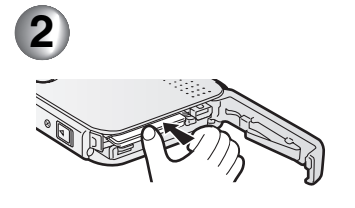

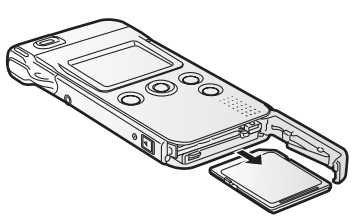

Appuyez sur la carte pour la dégager jusqu'à ce qu'un déclic se fasse entendre et sortez la carte.

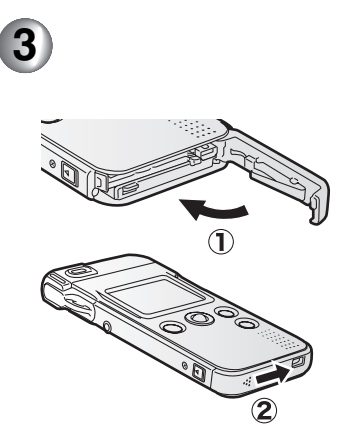

Refermez le couvercle. (1) Verrouillez le couvercle en le fermant. 2

### **Carte mémoire SD**

\_ Accès à la carte Pendant un accès à la carte (recherche/enregistrement/lecture/ effacement), le voyant d'alimentation/accès clignote rapidement.

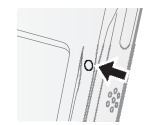

Pendant que le voyant

d'alimentation/accès clignote, ne coupez pas l'alimentation et ne retirez pas la batterie ni la carte.

Autrement, la carte et son contenu pourraient être endommagés, ou l'appareil pourrait ne pas fonctionner normalement.

Le contenu de la carte pourrait être endommagé ou perdu en raison d'interférence électrique, d'électricité statique, ou d'une défaillance de l'appareil ou de la carte mémoire. Il est recommandé de sauvegarder les

données importantes sur le disque dur d'un ordinateur. (P52)

#### Carte mémoire SD (fournie)

La carte mémoire SD est une carte externe amovible, légère et petite. La carte mémoire SD comporte un mécanisme de protection  $(1)$  qui interdit l'écriture et le formatage. (Lorsque le mécanisme est à la position **LOCK**, il est impossible d'enregistrer ou de supprimer des données sur la carte, ainsi que de formater la carte. Il suffit de déverrouiller le mécanisme pour pouvoir effectuer ces opérations.)

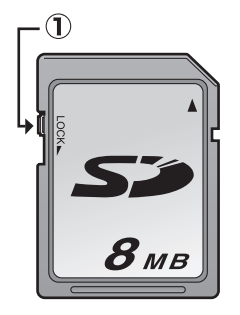

• Garder la carte mémoire hors de portée des enfants pour les empêcher de l'avaler.

### **Menu de base**

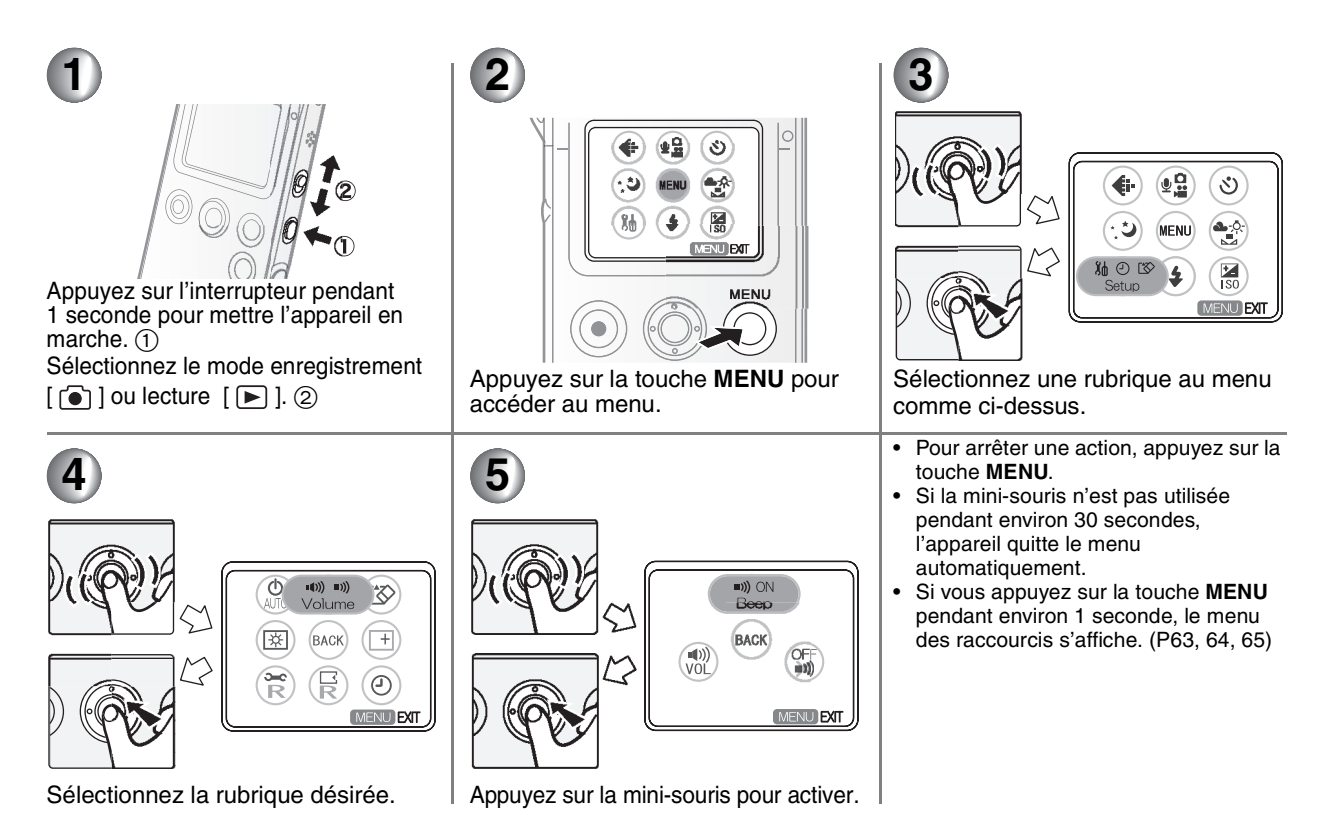

## **Menu de configuration**

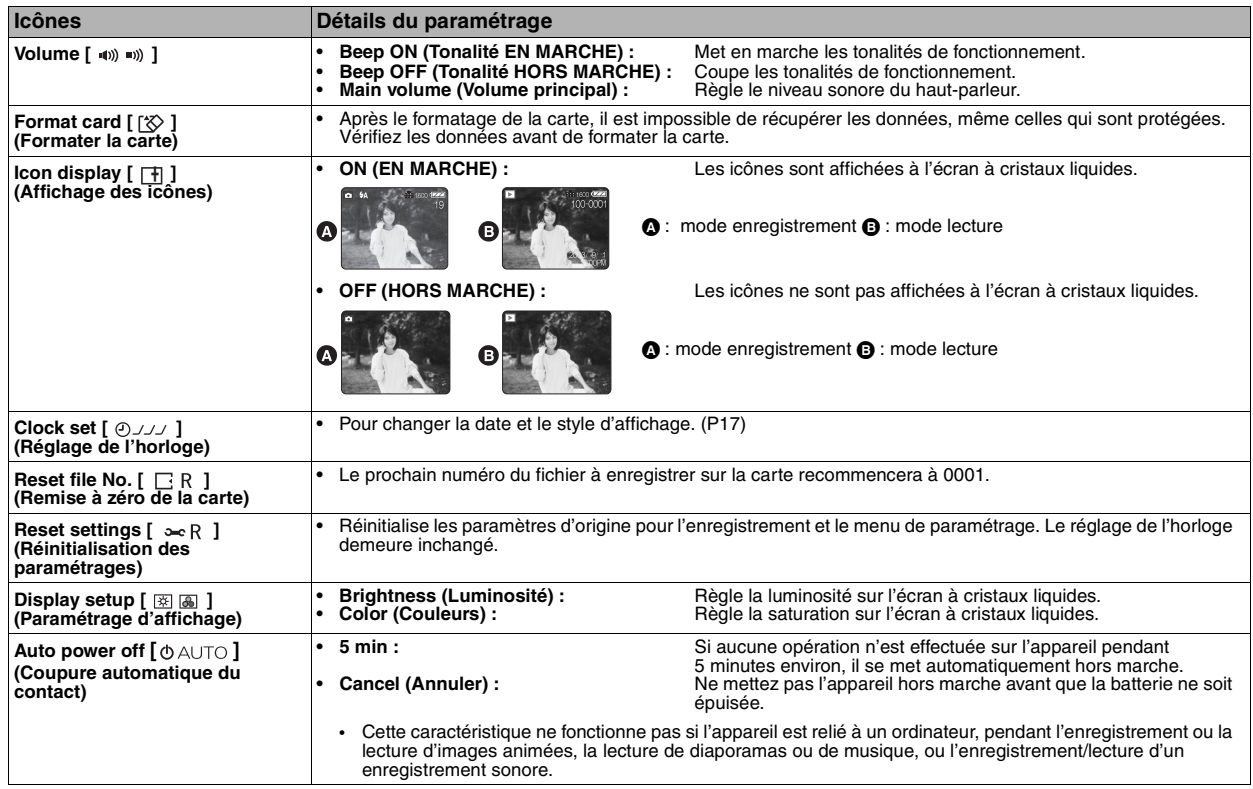

# **Réglage de l'horloge**

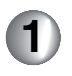

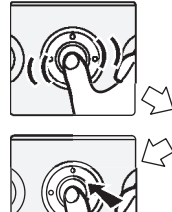

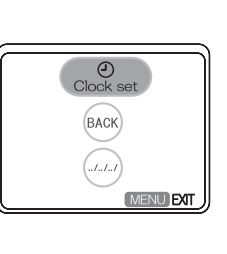

Accédez au menu. (P15) Sélectionnez **Clock set** sous **Clock set**  $\lceil \varphi \rceil$  au menu de **Setup**.

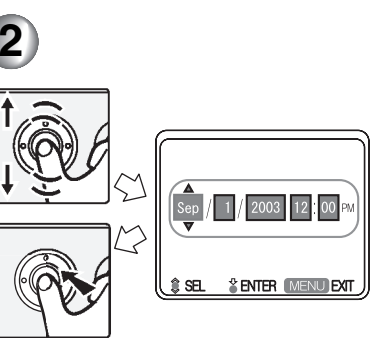

Réglez l'année, le mois, le jour et l'heure.

- Appuyez sur la mini-souris pour sélectionner l'année, le mois, le jour et l'heure. Tournez-la vers le haut et le bas pour régler les numéros.
- Appuyez sur la touche **MENU** pour quitter le menu.

#### $\blacksquare$  À l'achat

L'horloge n'est pas réglée avant l'expédition. Lorsque vous mettez l'appareil en marche, l'écran de paramétrage de l'horloge s'affiche. Réglez l'heure maintenant.

- Si vous ne réglez pas l'horloge maintenant, elle est automatiquement réglée au 1 janvier 2000, 0 h 00.
- La date peut être réglée entre 2000 et 2099.<br>• À l'étane 1 le choix de la rubrique **Dis play.**
- À l'étape 1, le choix de la rubrique **Display style** au menu **Clock set** (Réglage de l'horloge) sert à choisir le style d'affichage comme suit. (ex. : le 1 septembre 2003, 12 h 00PM)
	- [Y/M/D] : 2003/9/1 12:00
	- [D/M/Y] : 1/9/2003 12:00
	- [M/D/Y] : Sep/1/2003 12:00PM
- **Lorsque la batterie rechargée est laissée en place pendant plus de 1 heure, le réglage de l'horloge est conservé en mémoire pendant environ 10 heures, et ce même après le retrait de la batterie.** (Le réglage est conservé en mémoire pendant 3 mois au maximum selon l'état de la batterie lorsqu'elle est mise dans l'appareil. Si la batterie n'est pas complètement chargée, cette durée peut être moindre.) Cependant, le réglage de l'horloge est perdu lorsque ce délai est écoulé sans batterie dans l'appareil. Dans un tel cas, réglez à nouveau la date et l'heure.

### **Prise de vues** (images fixes)

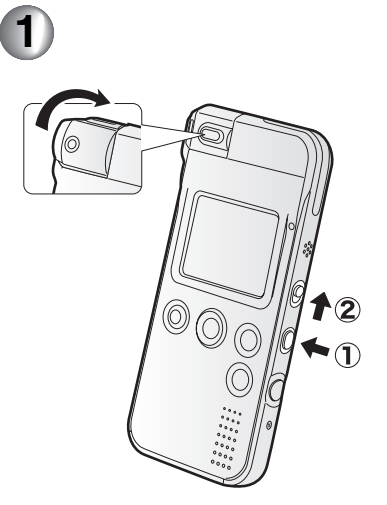

Mettez l'appareil en marche. 1

• Le voyant d'alimentation/accès à la carte mémoire s'allume en rouge.

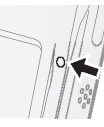

Sélectionnez le mode enregistrement  $[$   $\bullet$   $]$ . 2 **2D**<br>Still picture ্য ۹ **RACI ENIJI FXD** 

Accédez au menu. (P15) **Au menu REC mode [**  $\alpha \psi$  **; 1.**], sélectionnez **Still picture** (images fixes).

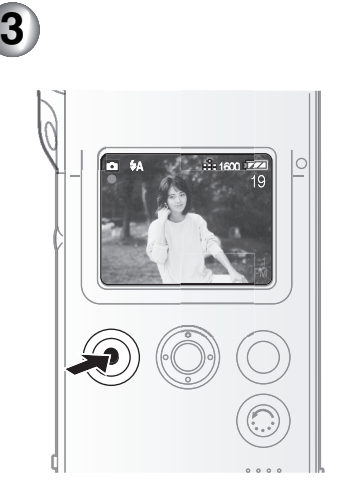

Appuyez sur le déclencheur pour prendre une photo.

#### \_ Auto-portrait **<sup>1</sup>**

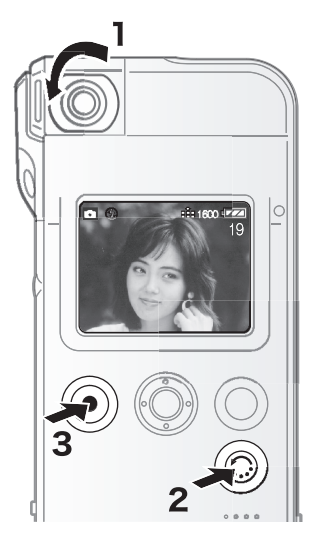

Tournez l'objectif.

• Ne touchez pas à la lentille.

**2**Appuyez sur la touche d'inversion de l'écran pour inverser la photo.

• Si vous prenez une photo sans appuyer sur cette touche, l'image s'affichera la tête en bas.

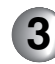

Prenez la photo.

- L'image enregistrée est inversée à l'horizontale.
- Vous ne pouvez inverser une photo qu'en mode auto-portrait.
- Le réglage du flash est mis à **Flash off** (sans flash).

#### Zoom numérique

Il est possible de faire la lecture de l'image avec un facteur d'agrandissement allant jusqu'à 4 fois.

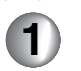

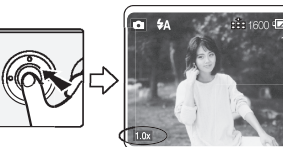

Appuyez sur la mini-souris.

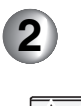

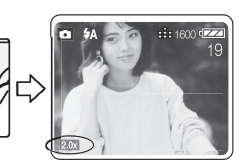

Faites tourner la mini-souris vers le haut et le bas pour régler le taux d'agrandissement du zoom.

- Appuyez de nouveau sur la mini-souris pour annuler le zoom numérique.
- Plus la taille de l'image est agrandie, plus la qualité de l'image diminue.
- La fonction zoom ne peut être utilisée qu'en mode images fixes.

### **Prise de vues** (images fixes) (suite)

#### \_ Macro

Glissez le commutateur macro vers la gauche pour prendre des images à une distance d'environ 10 cm (0,33 pi).

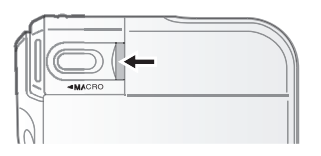

• Si vous glisser le commutateur macro vers la gauche mais que le sujet est à une distance de plus de 10 cm (0,33 pi), une mise au point précise ne peut se faire.

Lorsque l'objectif est face vers le bas

Tournez l'objectif avant de prendre des photos.

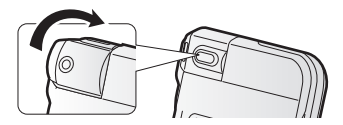

• L'appareil est livré avec l'objectif face vers le bas.

#### Comment tenir l'appareil

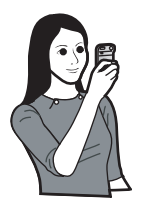

Prise de vues à l'horizontale Pour la prise de vues à l'horizontale, il est plus commode d'utiliser le déclencheur sur le côté de l'appareil.

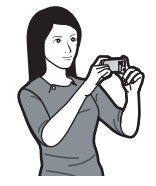

• Lors d'une prise de vue au moyen du déclencheur sur le côté de l'appareil, assurez-vous de ne pas toucher à l'objectif ni au flash.

- Pour une mise au point optimale Normal : Environ 50 cm  $(1.65 \text{ pi}) - \infty$ Macro : Environ 10 cm (0,33 pi)
- Il peut arriver que la luminosité de l'affichage à l'écran soit différente de celle des images enregistrées. C'est souvent le cas avec des images captées sous un faible éclairage avec un long temps de pose, l'écran semble sombre mais les images sont claires.
- Lorsque vous appuyez sur le déclencheur, assurez-vous de ne pas bouger.
- Pour la prise de vues à distance, il est plus commode d'utiliser le déclencher sur la télécommande.

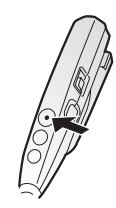

### **Prise de vues avec enregistrement sonore**

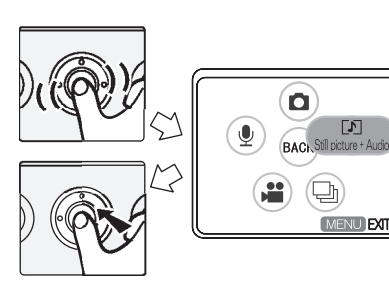

**1**

Accédez au menu du mode enregistrement. (P15) Au menu **REC mode**, sélectionnez **Still picture + Audio** (images fixes avec son).

**ENU EXT** 

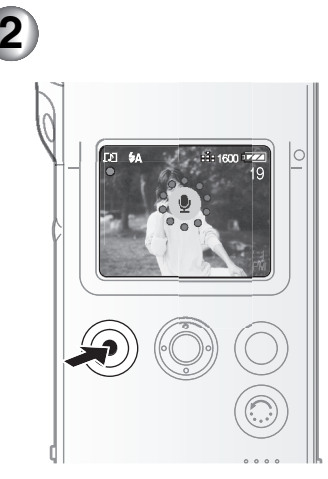

Prenez une photo.

- Vous pouvez enregistrer le signal audio pendant environ 10 secondes. (L'enregistrement s'arrête automatiquement.)
- Vous pouvez également arrêter l'enregistrement audio en appuyant sur le déclencheur en moins de 10 secondes. Il n'est pas possible d'arrêter l'enregistrement en moins de 2 secondes après son début.
- Il n'est pas nécessaire de continuer à enfoncer le déclencheur.
- Le signal audio est enregistré à partir du microphone intégré à l'appareil. Ne le couvrez pas des doigts.

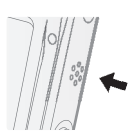

- Vous ne pouvez pas utiliser la fonction de prévisualisation automatique dans ce mode. (P42)
- Assurez-vous de ne pas toucher la mini-souris ou n'importe quelle autre touche. Le bruit qui en résulte peut être enregistré.

### **Prise de vues en mode rafale**

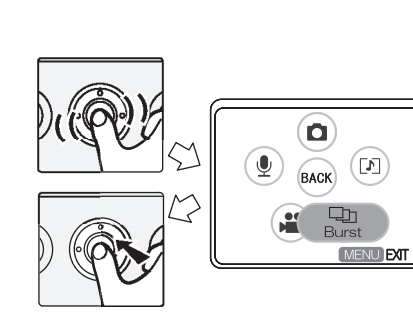

Accédez au menu du mode enregistrement. (P15) **Au menu REC mode [**  $\alpha \psi$  **; 1]**, sélectionnez **Burst** (rafale).

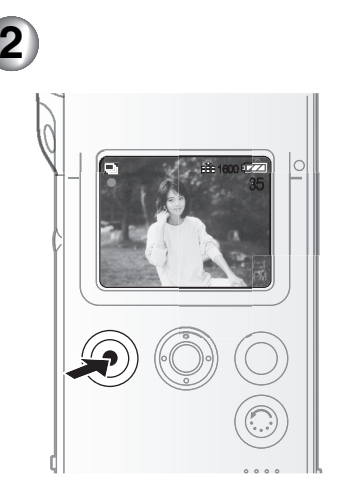

Prenez une photo.

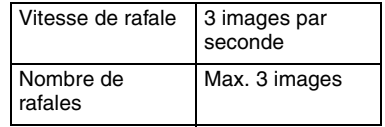

- Le réglage du flash est mis à **Flash off** (sans flash).
- Le retardateur ne fonctionne pas dans ce mode. (P38)
- La fonction de prévisualisation automatique ne fonctionne pas dans ce mode.

**1**

# **Enregistrement d'images animées**

**2**

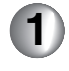

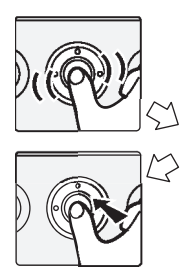

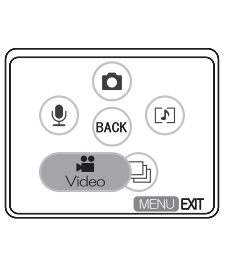

Accédez au menu du mode enregistrement. (P15)

**Au menu REC mode [**  $\alpha \psi$  **at ],** sélectionnez **Video** (images animées).

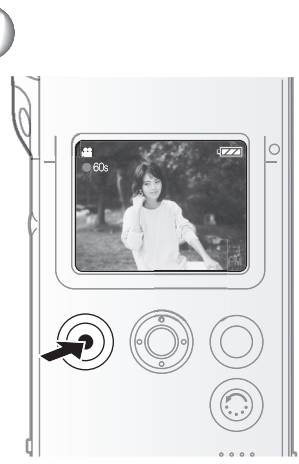

Lancez l'enregistrement.

- L'icône s'affiche.
- L'enregistrement sonore débute simultanément à l'aide du microphone. (Le signal audio est enregistré à partir du microphone intégré à l'appareil.)
- Vous pouvez enregistrer jusqu'à 60 secondes environ.

Arrêt de l'enregistrement.

• L'icône □ s'affiche.

- Si la carte mémoire devient saturée, l'enregistrement est automatiquement interrompu.
- La durée restante affichée à l'écran <sup>n</sup>'est qu'approximative.
- Lorsque des images animées enregistrées sur cet appareil sont lues sur un autre équipement, la qualité des images et du son peut laisser à désirer ; il est même possible que leur visionnement ne soit pas possible.
- Lorsque le mode enregistrement est réglé à **Video**.
	- Le réglage du flash est mis à **Flash off** (sans flash).
	- Le zoom numérique ne fonctionne pas dans ce mode.
	- Dans ce mode, vous ne pouvez pas utiliser le mode nocturne. (P42)
	- La fonction de prévisualisation automatique ne fonctionne pas dans ce mode.
	- La taille de l'image est réglée à 320 <sup>k</sup>240 pixels.
	- Il est impossible d'utiliser la touche d'inversion de l'écran/touche pause (HOLD).
- Assurez-vous de ne pas toucher la mini-souris ou n'importe quelle autre touche. Le bruit qui en résulte peut être enregistré.
- Lorsque la durée restante est inférieure à 1 minute, l'indication R 00m00s s'affiche en rouge.

# **Enregistrement sonore**

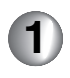

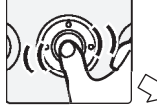

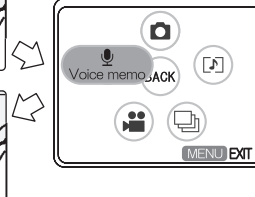

Accédez au menu du mode enregistrement. (P15)

Au menu **REC** mode  $[$ **a**  $\bullet$   $\cdot$  $\cdot$  $\cdot$  $\cdot$ sélectionnez **Voice memo** (mémo vocal).

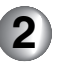

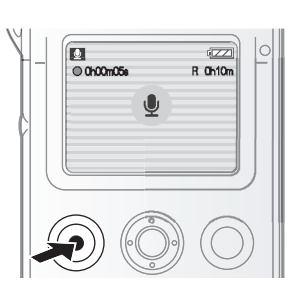

- Lancez l'enregistrement.
- L'icône s'affiche.
- Le signal audio est enregistré à partir du microphone intégré à l'appareil.
- L'écran est désactivé 5 secondes après le début de l'enregistrement. Tournez doucement la mini-souris pour mettre l'appareil en fonction.

Arrêt de l'enregistrement.

- L'écran est réactivé.
- L'icône  $\Box$  s'affiche.
- Il n'est pas possible d'arrêter l'enregistrement en moins de 2 secondes après son début.
- Si la carte mémoire devient saturée, l'enregistrement est automatiquement interrompu.
- La durée restante affichée à l'écran <sup>n</sup>'est qu'approximative.
- Dépendant de la carte utilisée, l'enregistrement pourrait soudainement être interrompu lors de l'enregistrement sonore.
- Le signal audio enregistré avec cet appareil ne peut pas être lu par un autre appareil.
- Assurez-vous de ne pas toucher la mini-souris ou n'importe quelle autre touche. Le bruit qui en résulte peut être enregistré.

## **Visualisation d'images fixes**

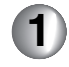

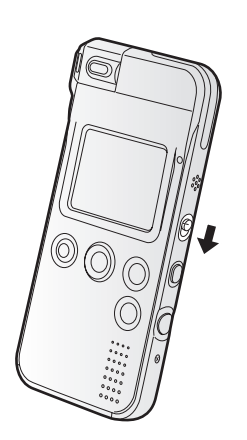

Lancez le mode lecture  $[\triangleright]$ ].

• Le dernier fichier enregistré s'affiche.

**2**

<u>nn-mn-</u>

Sélectionnez les images fixes.

• L'image précédente s'affiche quand la mini-souris est tournée vers la gauche. L'image suivante s'affiche quand elle est tournée vers la droite.

- L'appareil fonctionne conformément aux normes du système de fichiers DCF (Design rule for Camera File system) établies par la Japan Electronics and Information Technology Industries Association (JEITA).
- Si le nom du dossier ou du fichier est changé sur l'ordinateur, il peut ne plus être possible de visualiser les images.
- L'appareil prend en charge les fichiers au format JPEG. (Il est à noter que certaines images au format JPEG pourraient ne pas pouvoir être prises en charge.)
- Lors de la lecture sur cet appareil d'images fixes captées avec un autre équipement, il y a risque que :
	- La qualité des images peut être moindre.
	- L'image peut ne pas pouvoir être lue.
	- La taille du fichier peut ne pas s'afficher.

## **Visualisation d'images fixes avec piste sonore**

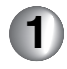

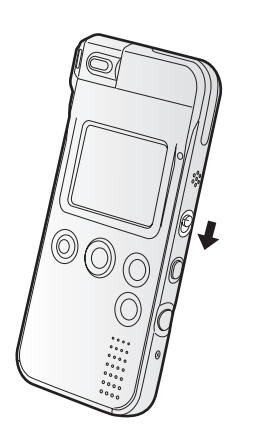

Lancez le mode lecture  $[\triangleright]$ ]. • Le dernier fichier enregistré s'affiche.

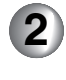

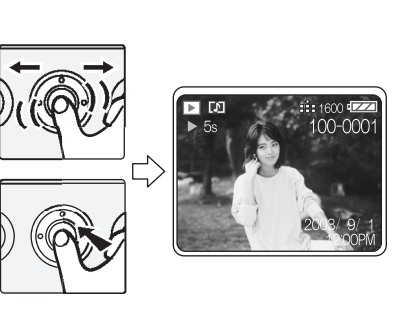

Sélectionnez l'image avec une icône audio  $[\boxed{0}$  et appuyez sur la mini-souris pour faire la lecture du signal audio.

- $\bullet$  l'icône  $\blacktriangleright$  s'affiche.
- Consultez les détails à la page 28 pour régler le volume.

• Il peut être impossible de faire, sur cet appareil, la lecture d'images fixes avec piste sonore captées avec un autre équipement.

# **Visualisation d'images animées**

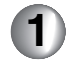

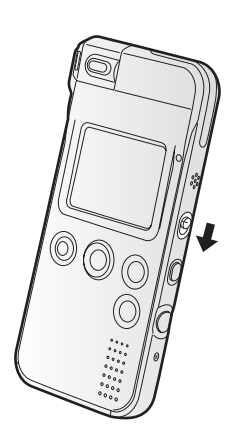

Lancez le mode lecture  $[\triangleright]$ ].

• Le dernier fichier enregistré s'affiche.

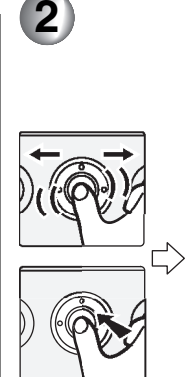

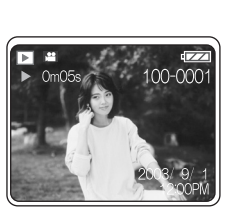

Sélectionnez l'image avec une icône d'image animée  $\lceil \cdot \rceil$  et appuyez sur la mini-souris pour faire la lecture de l'image animée.

- $\bullet$  l'icône  $\blacktriangleright$  s'affiche.
- Pendant la lecture, l'image animée <sup>s</sup>'arrête lors d'une pression sur la mini-souris. Appuyez de nouveau sur la mini-souris pour poursuivre la lecture.
- Il est impossible d'utiliser les fonctions avance et recul rapides.
- Consultez les détails à la page 28 pour
- régler le volume. À la fin de la lecture, l'image animée s'arrête au début du fichier.
- Cet appareil prend en charge les fichiers au format QuickTime Motion JPEG.
- La lecture des fichiers au format QuickTime Motion JPEG enregistrés sur un ordinateur ou sur un autre équipement peut être impossible.
- Lors de la lecture sur cet appareil d'images animées captées avec un autre équipement, la qualité des images peut être moindre ou il peut être impossible de lire les images.

# **Écoute d'un enregistrement sonore**

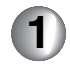

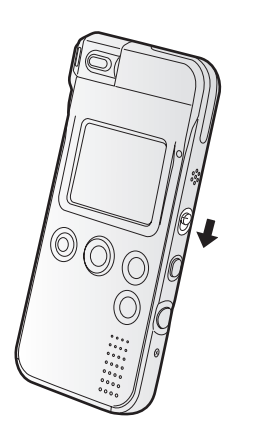

Lancez le mode lecture  $[\triangleright]$ ]. • Le dernier fichier enregistré s'affiche.

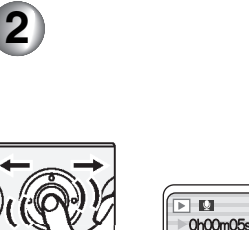

5)

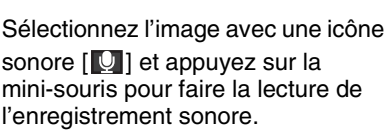

 $100 - 0001$ 

2003/9/ 12:00P

- $\bullet$  l'icône  $\blacktriangleright$  s'affiche.
- Pendant la lecture, l'image animée <sup>s</sup>'arrête lors d'une pression sur la mini-souris. Appuyez de nouveau sur la mini-souris pour poursuivre la lecture.
- Il est impossible d'utiliser les fonctions avance et recul rapides.
- À la fin de la lecture, le signal sonore s'arrête au début du fichier.
- L'écran est désactivé 5 secondes après le début de l'enregistrement. Tournez doucement la mini-souris pour réactiver l'écran.

#### Réglage du volume

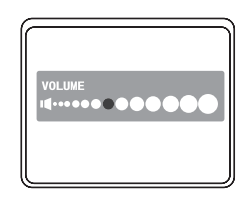

- Vous pouvez régler le volume à partir du menu de configuration (P15, 16). Tournez la mini-souris vers la droite ou la gauche pour régler le volume.
- Tournez doucement la mini-souris pour activer l'écran. Une pression sur la touche **MENU** pendant la lecture fait également affiché l'écran de réglage du volume.
- Si l'écran de réglage du volume n'est pas activé pendant un certain temps après le réglage il s'éteint automatiquement.
- Vous pouvez aussi régler le niveau sonore à l'aide de la télécommande. (P30)

# **Écoute de musique**

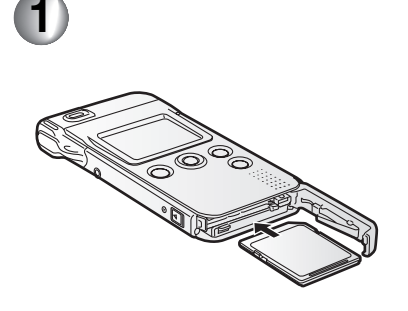

Introduisez la carte mémoire qui contient les fichiers de musique. Raccordez la télécommande et les écouteurs stéréo à l'appareil. (P7)

• L'appareil peut prendre en charge les fichiers au format MPEG2-AAC, MP3 ou WMA enregistrés à l'aide du logiciel SD-Jukebox Ver.4 (fourni). (Selon la qualité des fichiers, il est possible qu'ils ne puissent être lus même s'ils sont enregistrés au format MPEG2-AAC, MP3 ou WMA.)

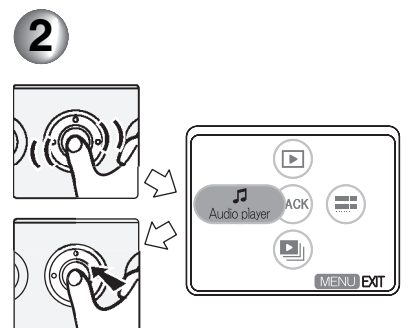

Accédez au menu du mode lecture. (P15) Sélectionnez **Audio player** au menu **Play mode**  $[\blacksquare \square \square \blacksquare]$ **.** 

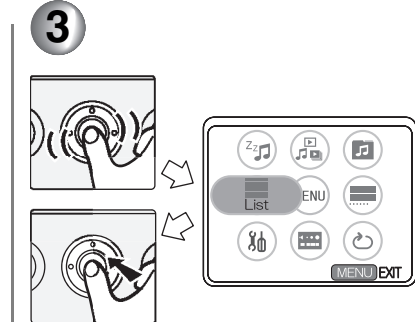

Sélectionnez **List** à partir du menu.

• Si la liste n'est pas sélectionnée, le fichier musical affiché est lu de la plage affichée.

# **Écoute de musique** (suite)

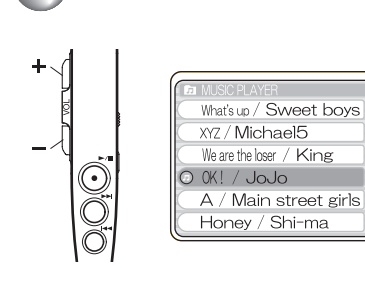

 $\blacksquare$  À l'aide de la télécommande Sélectionnez le fichier et lancez la lecture.

- •1: Lecture
- •

**4**

- ∫: Arrêt
- H4. DDI : (Appuyez légèrement sur la touche.) Recherche à l'index
- H4. DDI : (Maintenez la pression sur la touche.) avance/recul rapide
- Vous pouvez effectuer une avance ou un recul rapide à l'intérieur d'une plage.

#### Avec cet appareil

Tournez la mini-souris vers le haut et le bas pour sélectionner le fichier et en faire la lecture.

- Lecture (Arrêt) : Appuyez sur la mini-souris.
- Recherche à Tournez la mini-souris l'index :vers la droite et la gauche.
- Réglage du volume à l'aide de la télécommande

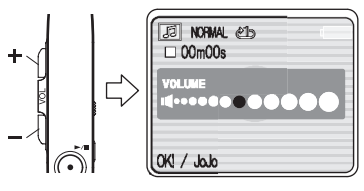

- Augmentez le volume au moyen de la touche  $+$ , diminuez au moyen de la  $t$ ouche  $-$
- Si l'écran de réglage du volume n'est pas activé pendant un certain temps après le réglage, il s'éteint automatiquement.

```
\blacksquare Économie d'énergie
```
(Power save)

En mode **Audio player**, sélectionnez **Power save** [  $\text{d}z$ <sup>2</sup> ] du menu puis

sélectionnez **ON**.

Si aucune action n'est engagée après avoir activé cette fonction, l'écran à cristaux liquides s'éteint après environ 5 secondes.

- Si vous rallumez l'écran à cristaux liquides, utilisez une touche de l'appareil (sauf la mini-souris et l'interrupteur).
- Si vous voulez annuler le mode économie d'énergie, sélectionnez **OFF** dans le menu **Power save**.

#### Commutation de la qualité sonore (EQ) à l'aide de la télécommande

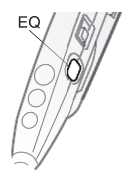

Chaque pression sur la touche [EQ] change l'indication comme suit :

NORMAL  $\rightarrow$  S-XBS1  $\rightarrow$  S-XBS2  $\rightarrow$ TRAIN  $\rightarrow$  NORMAL

- NORMAL · La qualité audio est normale.
- $\cdot$  S-XBS1: Le signal sonore est plus puissant et accentue les graves.
- $\cdot$  S-XRS2 Le signal sonore est plus puissant et accentue plus les graves qu'en mode  $S-XBS1$ .
- TRAIN: Le signal sonore est plus doux est ne sera pas entendu par les personnes autour de vous.

#### Contrôleur

Sélectionnez **Controller** [  $\mathbb{R}$  ] au menu lors de l'écoute de la musique, puis tournez la mini-souris pour régler le volume et changer la qualité audio. Il est aussi possible de sélectionner les fonctions lecture, arrêt et recherche sur index.

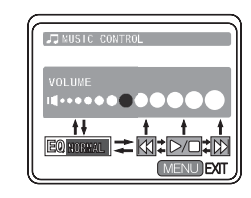

- Volume · Tournez la mini-souris vers la droite et la gauche pour régler le volume.
- Qualité audio  $(EQ)$ : Appuyez sur la mini-souris pour régler la qualité du son.
- Fonctionnement : Appuyez sur la mini-souris pour activer ou arrêter la lecture, ou pour effectuer une recherche à l'index.

#### Lecture en reprise

Sélectionnez **Repeat play** [ $\sqrt{\phantom{a}}$ ] au menu **Audio player**, puis choisissez le paramétrage désiré.

- $\bullet$  OFF $\cdot$  **OFF** : Pas de lecture en reprise.
- **Single song repeat** : Lecture en reprise
	- de la pièce en cours seulement.
- **All song repeat** :

Lecture en reprise de toutes les pièces musicales. (Si une liste de lecture est sélectionnée, toutes les pièces musicales qu'elle contient sont lues.)

# **Écoute de musique** (suite)

Sélection d'une liste de lecture Il est possible de sélectionner et faire la lecture d'une liste de lecture établie à l'aide du logiciel SD-Jukebox Ver.4 (fourni).

En mode **Audio player**, sélectionnez

**Playlist** [ $\blacksquare$ ] du menu puis sélectionnez la liste de lecture désirée.

- Si vous sélectionnez le premier élément sur une liste, tous les fichiers musicaux enregistrés sont lus à tour de rôle.
- Consultez les instructions d'utilisation du logiciel SD-Jukebox Ver.4 (fourni) au sujet des détails d'enregistrement des fichiers de musique et des listes de lecture.
- Lors de l'ajout d'images fixes aux fichiers musicaux au moyen de SD-Jukebox Ver.4, la première image ajoutée s'affiche comme imagette du fichier musical.
- Cet appareil ne peut pas enregistrer ni effacer la musique.
- La fonction de formatage sert à effacer toutes les données sur la carte mémoire.
- Dans certains cas, un titre ou un nom d'artiste peut ne pas s'afficher.
- Lors d'une pression maintenue sur la touche d'inversion de l'écran/touche pause (HOLD) pendant environ 2 secondes ou plus, [HOLD] s'affiche à l'écran et les touches de cet appareil (à l'exception de l'interrupteur) sont désactivées. Lors de la répétition de cette même procédure, les touches sont réactivées.Quand l'alimentation est rétablie, les

touches sont réactivées.

• La télécommande peut être branchée même si l'appareil se trouve dans son étui de transport (fourni).

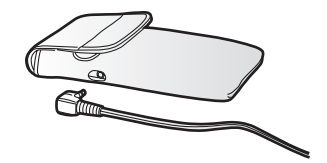

# Visualisation "mosaïque" (affichage d'imagettes)

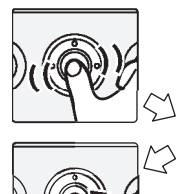

**1**

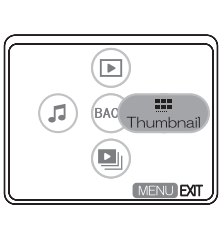

Accédez au menu du mode lecture. (P15) Sélectionnez le mode **Thumbnail** en **Play mode**  $[ \Box \Box \Box \blacksquare ]$ .

Sélectionnez le type de fichier.

- Sélectionnez une rubrique au tableau ci-contre.
- 6 imagettes apparaissent sur l'écran à cristaux liquides.

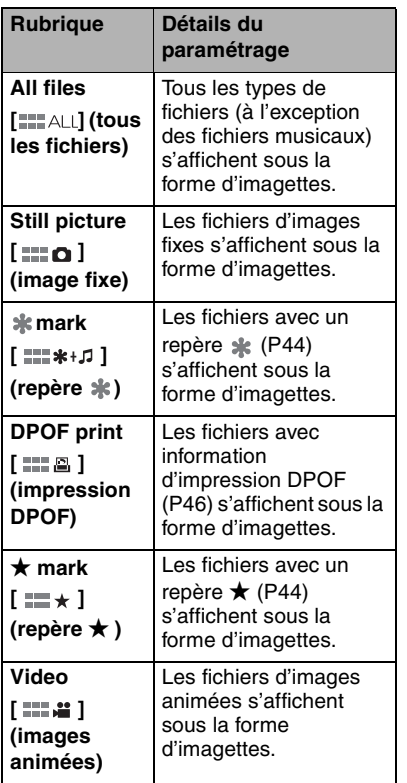

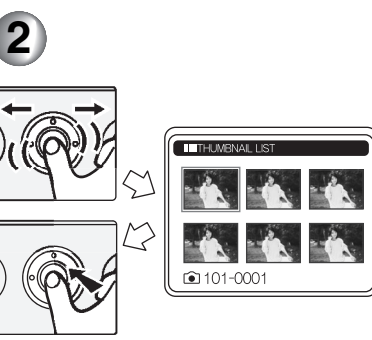

Sélectionnez le fichier et appuyez sur la mini-souris.

- Le fichier sélectionné s'affiche à l'écran à cristaux liquides.
- Pour afficher un fichier de musique sous la forme d'imagette, sélectionnez le mode **Audio player** en **Play mode**, puis sélectionnez **Thumbnail**.

## **Effacement des fichiers**

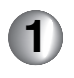

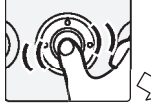

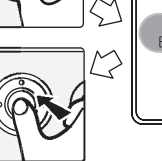

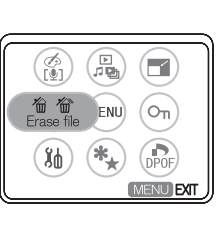

Accédez au menu du mode lecture. (P15)

Sélectionnez le paramétrage désiré à partir de **Erase file**.

• Sélectionnez une rubrique au tableau suivant.

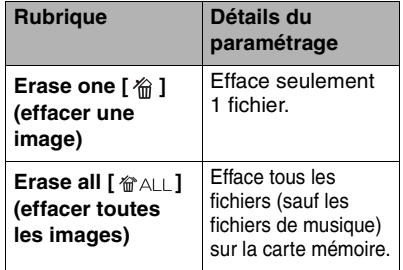

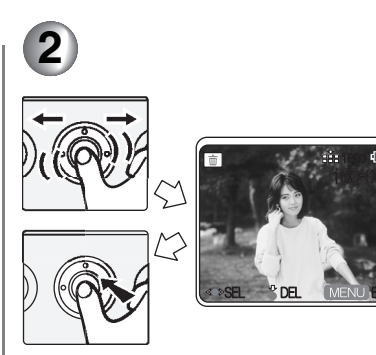

Sélectionnez le fichier. (Seulement si **Erase one** est sélectionné.) Sélectionnez **Yes** à l'écran de confirmation, puis appuyez sur la mini-souris.

• Une fois effacées, les images ne peuvent pas être récupérées. Vérifiez bien l'image avant de l'effacer.

- Vous ne pouvez pas effacer les fichiers protégés. Annulez la protection avant d'effacer des fichiers. (P48)
- Assurez-vous d'effacer les fichiers audio avec cet appareil seulement.
- Lorsque vous effacez des fichiers sur cet appareil, l'information DPOF réglée avec un autre équipement peut aussi être effacée.
- Les images fixes qui ne peuvent pas être lues avec cet appareil (autre que JPEG) peuvent être effacées.
- Ne coupez pas le contact et ne retirez pas la carte mémoire pendant l'effacement.
- Pour effacer de nombreux fichiers à la fois, utilisez une batterie bien rechargée.
- Même si vous avez choisi **Erase all**, les fichiers verrouillés (P48) ou hors normes DCF ne sont pas effacés.
- Les images fixes peuvent être effacées pendant la prévisualisation automatique en mode enregistrement. (P42)

# **Paramétrage du flash**

Assurez-vous que l'objectif est pointé vers l'avant. Sinon, le flash ne se déclenche pas.

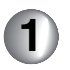

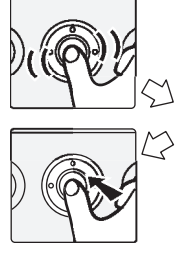

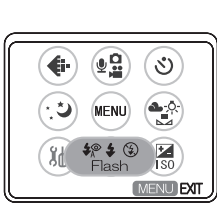

Accédez au menu du mode enregistrement. (P15) Sélectionnez une rubrique sous **Flash**.

• Sélectionnez une rubrique au tableau ci-contre.

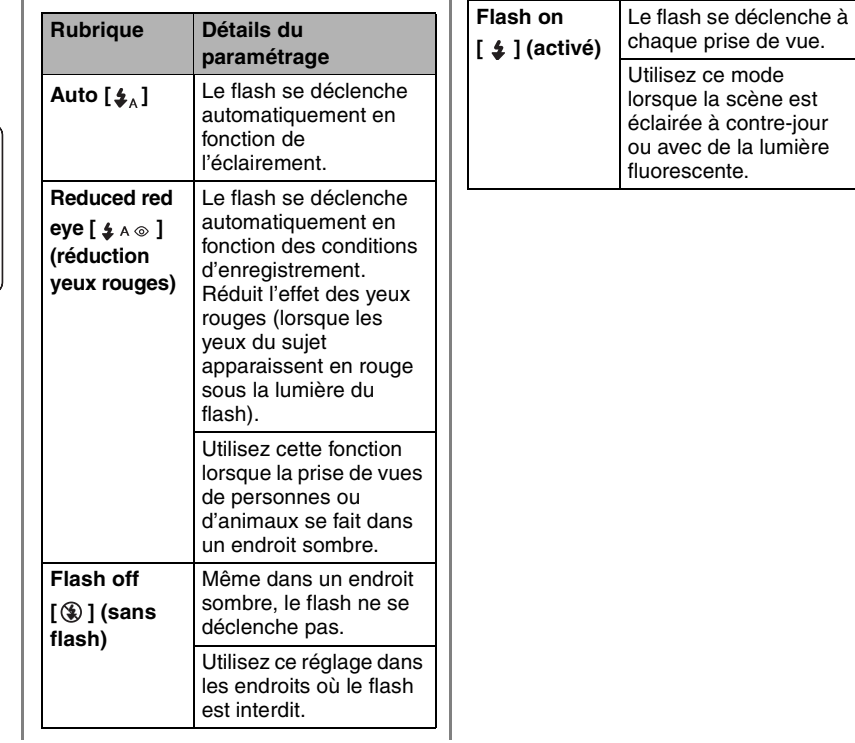

### **Paramétrage du flash** (suite)

- Lorsque le **REC mode** est réglé à **Video** ou à **Burst**, le réglage du flash est mis à **Flash off** (sans flash).
- Une indication de flash désactivé apparaît en orange quand l'objectif est tourné. Lors du réglage au mode automatique ou réduction yeux rouges dans un endroit fortement éclairé, l'indication de flash désactivé s'affiche

#### $\lceil \bigcirc$ .

Lorsque le flash est utilisé.

- Évitez d'orienter les yeux vers le flash à proximité.
- Ne placez aucun objet à proximité. La chaleur et la forte luminosité du flash peuvent déformer ou décolorer des objets.
- Ne couvrez pas des doigts le flash.
- La portée du flash va de 50 cm (1,64 pi) à 1 m (3,28 pi). Si le sujet est trop rapproché de l'appareil lors de la prise de vue, la valeur de l'exposition peut être mal réglée et l'image pourrait être délavée.
- Le voyant du flash clignote en rouge pendant la recharge. Vous ne pouvez pas prendre des photos même en appuyant sur le déclencheur.
- Lorsque le flash est utilisé, l'équilibre des blancs fait l'objet d'un réglage automatique ; toutefois, ce réglage pourrait ne pas être adéquat dans l'éventualité où l'éclairement fourni par le flash serait insuffisant.
- Lors d'une prise de vue avec flash effectuée après un réglage manuel de l'équilibre des blancs (P40), il se peut que ce réglage soit inadéquat. Il est recommandé de recourir au réglage automatique de l'équilibre des blancs lorsque le flash est utilisé. (P39)
## **Changement de la qualité et de la taille de l'image**

Vous pouvez changer la qualité et la taille d'une image selon son utilisation (impression, courriel, etc.).

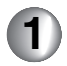

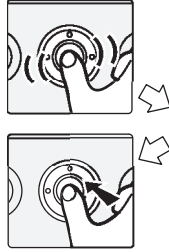

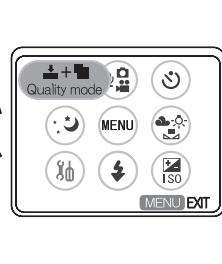

Accédez au menu du mode enregistrement. (P15) Sélectionnez une rubrique sous **Quality mode**.

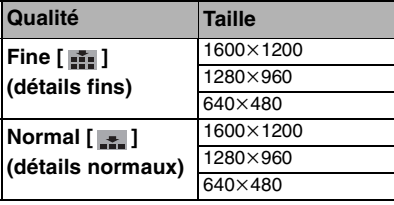

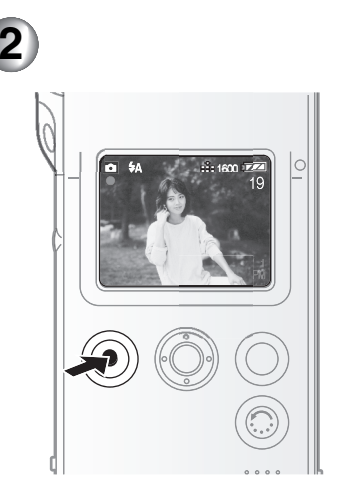

Prenez une photo.

- La position **Fine** donne la priorité à la qualité de l'image pour l'enregistrement d'images de haute qualité.
- La position **Normal** donne la priorité au nombre d'images possible et enregistre des images de qualité normale.
- Plus la taille des images est petite, plus vous pourrez en enregistrer sur la carte mémoire. De plus, un faible volume des données vous facilite la possibilité de joindre les images à un courriel ou de les afficher sur un site Web.
- Si vous choisissez une taille plus grande, la qualité de l'image imprimée sera meilleure surtout pour un grand format.
- Quand le **REC mode** est réglé à **Video**, la qualité et la taille de l'image ne peuvent pas être changées. (La taille de l'image est fixée à  $320\times240$ pixels.)
- Une distorsion mosaïque pourrait apparaître sur les images selon le contenu de la scène.

### **Retardateur**

**1**

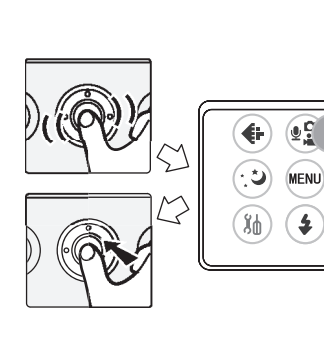

 $\ddot{\circ}$ Self time  $\bullet$   $\circ$ 

> $\frac{1}{150}$ **MENU EXIT**

Accédez au menu du mode enregistrement. (P15) Sélectionnez **ON** sous **Self timer**.

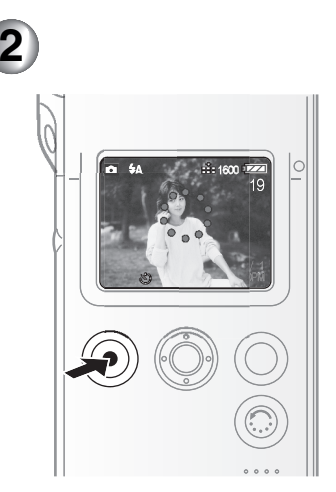

Prenez une photo.

• Le voyant du retardateur clignote.

• L'obturateur se déclenche après un délai d'environ 10 secondes.

- Si la touche **MENU** est enfoncée alors que le retardateur est activé, le réglage du retardateur est annulé.
- Dans le mode d'enregistrement **Video** ou **Burst**, vous ne pouvez pas utiliser le retardateur.
- Utilisez le socle USB lors de la prise de vues avec le retardateur.

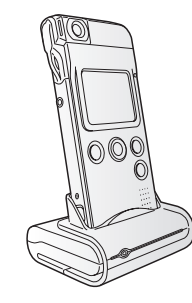

# **Équilibre des blancs**

Utilisez cette fonction pour régler le niveau des blancs quand une scène enregistrée comporte un teint bleuâtre ou rougeâtre.

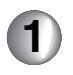

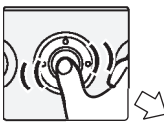

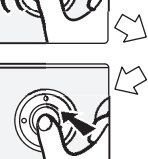

**MENU PXIT** 

Accédez au menu du mode enregistrement. (P15) Sélectionnez une rubrique sous **White balance**.

• Sélectionnez une rubrique au tableau ci-contre.

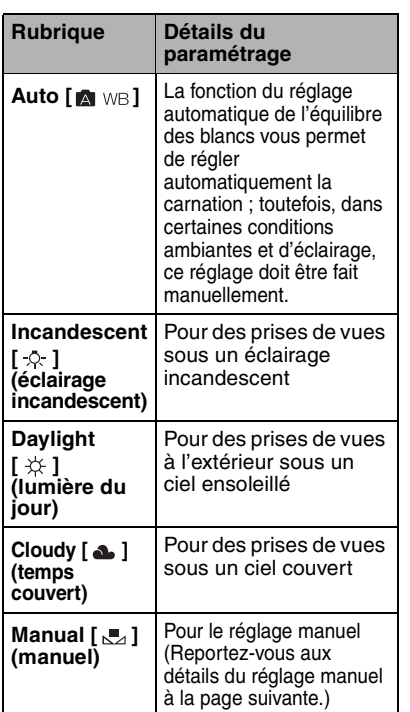

- **• Le réglage de l'équilibre des blancs <sup>s</sup>'applique à tous les autres modes d'enregistrement. Ce réglage est gardé en mémoire même si l'appareil est mis hors fonction. Lorsqu'il est remis en fonction mais que l'éclairage est différent, réglez de nouveau l'équilibre des blancs.**
- Lorsque le flash est utilisé, l'équilibre des blancs fait l'objet d'un réglage automatique ; toutefois, ce réglage pourrait ne pas être adéquat dans l'éventualité où l'éclairement fourni par le flash serait insuffisant.
- L'équilibre des blancs peut ne pas se faire adéquatement dans un endroit sombre.
- Le réglage manuel de l'équilibre des blancs en mode réglage (P40) <sup>s</sup>'applique dans les conditions suivantes.
	- Lors de l'enregistrement sous un éclairage rougeâtre (lampe halogène, lampe incandescente, etc.).
	- Lors de l'enregistrement sous un éclairage multiple.
	- Lors de l'enregistrement d'une image d'une même couleur.

## **Réglage manuel de l'équilibre des blancs**

**2**

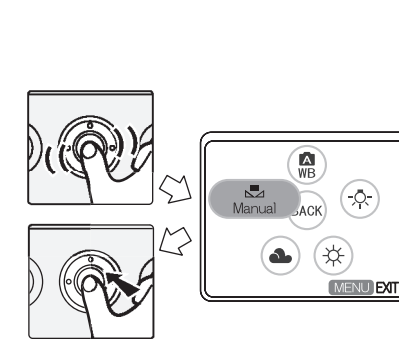

Accédez au menu du mode enregistrement. (P15) Sélectionnez la rubrique **Manual** sous **White balance**.

Pointez l'appareil sur une feuille de papier blanc  $\Omega$  ou un objet similaire de manière qu'elle remplisse complètement de blanc le cadre sur l'écran à cristaux liquides et appuyez sur la mini-souris.

 $\mathbf A$ 

FACE THE CAMERA TOWARD<br>A WHITE SURFASE AND<br>PRESS A JOGBALL

**SENTER INTENTIERT** 

• L'équilibre des blancs a été réglé.

• Lors d'une prise de vue avec flash effectuée après un réglage manuel de l'équilibre des blancs, il se peut que ce réglage soit inadéquat. Il est recommandé de recourir au réglage automatique de l'équilibre des blancs lorsque le flash est utilisé.

**1**

## **Paramétrage du menu des applications**

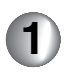

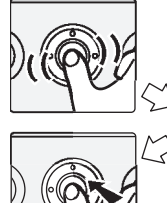

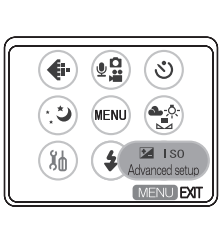

Accédez au menu du mode enregistrement. (P15) Sélectionnez la rubrique désirée sous **Advanced setup**.

• Sélectionnez une rubrique au tableau ci-contre.

Compensation de l'exposition

[ ] **+ -**

Dans le cas d'un écart entre la luminosité du sujet et celle de l'arrière-plan, il sera nécessaire de compenser l'exposition manuellement puisqu'il sera difficile d'en faire un réglage automatique adéquat.

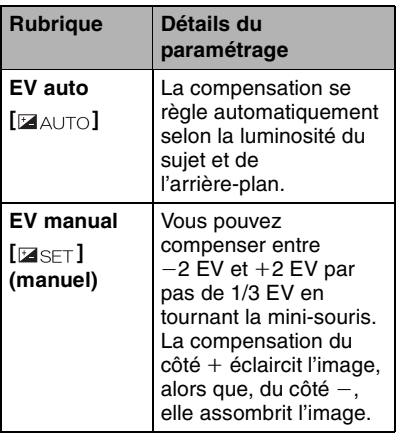

 $2, 1, 0, 1, 2$ **«»ADJUST & ENTER MENU EXIT** 

• Suite à la compensation de l'exposition, il peut arriver que la luminosité de l'affichage à l'écran soit différente de celle des images enregistrées. Vérifier la luminosité en visualisant l'image enregistrée.

### Réglage de la sensibilité ISO

### $\int$   $\infty$   $\infty$   $\infty$

La sensibilité ISO est une mesure de la sensibilité à la lumière. Ce réglage <sup>s</sup>'avère utile pour la prise de vues sans flash.

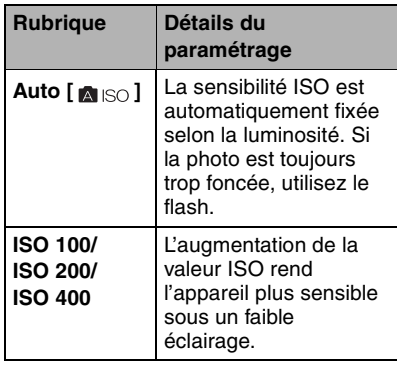

• Si la prise de vue est faite sous une sensibilité ISO élevée, un bruit vidéo peut apparaître sur l'image et celle-ci pourrait être de piètre qualité.

### Prévisualisation automatique

 $\sqrt{2}$ 

Lorsque le mode de prévisualisation automatique est activé, chaque image captée s'affiche automatiquement pendant environ 2 secondes après la prise de vue. Vous pouvez effacer cette image en appuyant sur la mini-souris et en sélectionnant **Yes** à l'écran de confirmation.

- La prévisualisation automatique n'est pas activée dans les situations suivantes.
- **Video (Enregistrement d'images animées)**
- **Burst (Prise de vues en rafale)**
- **Still Picture with Audio (Prise de vues avec enregistrement sonore)**

#### \_ Mode nocturne

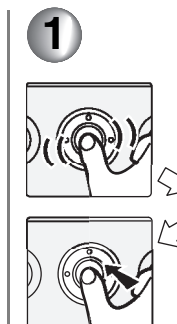

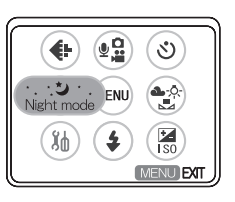

Accédez au menu du mode enregistrement. (P15) Au menu **Night mode**, sélectionnez **ON**.

- La vitesse d'obturation est plus lente et le temps de pose de la scène nocturne reflète l'éclairage naturel.
- Lorsque le **REC mode** est réglé à **Video**, il n'est pas possible de sélectionner le **Night mode**.
- Lors de la prise de vues à l'extérieur la nuit, assurez-vous de ne pas bouger l'appareil.
- Pour prendre une photo d'une personne avec une scène de nuit à l'arrière plan, utilisez le flash.

## **Visualisation avec fonction zoom**

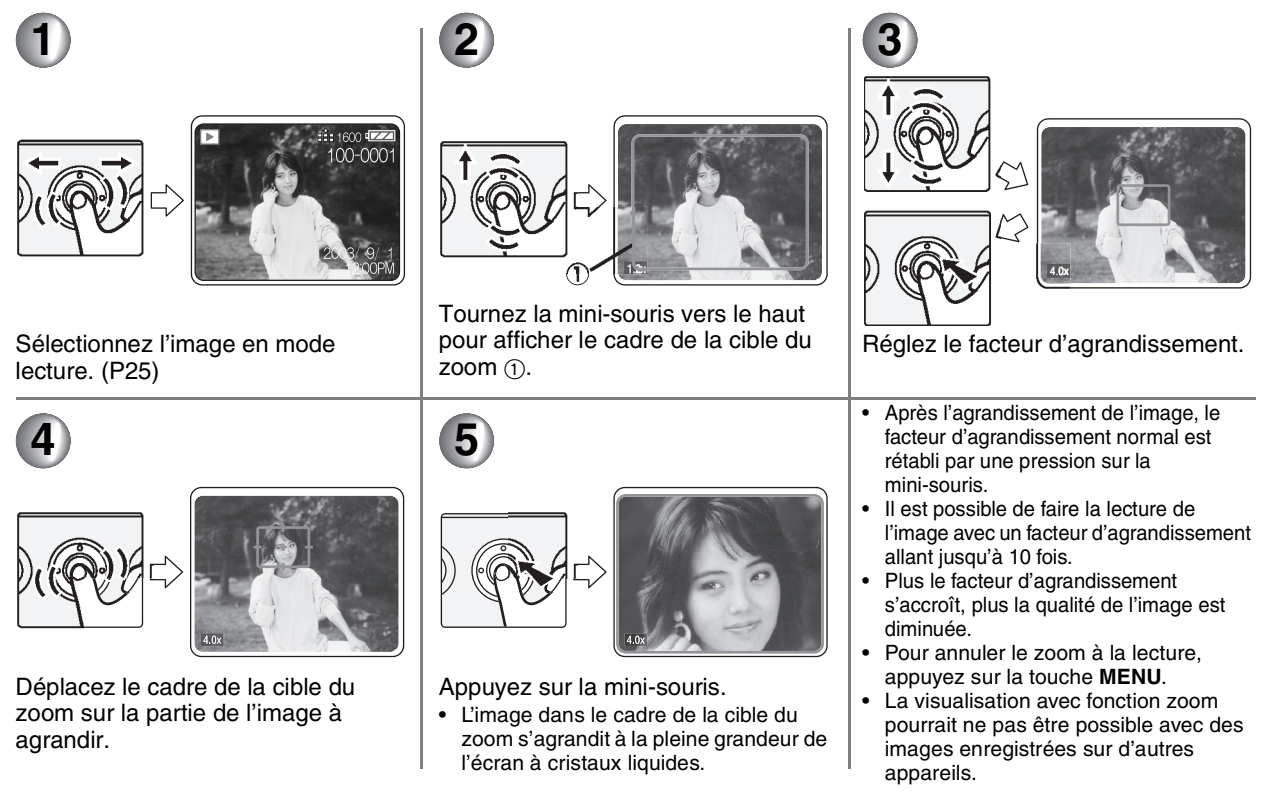

# **Identification d'une image comme favorite**

Les images identifiées comme favorites peuvent être affichées en imagettes (P33) ou visualisées sous forme de diaporama (P45).

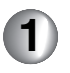

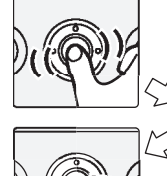

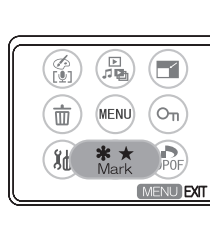

Accédez au menu du mode lecture. (P15) Sélectionnez le paramétrage désiré à partir de **Mark** (repère).

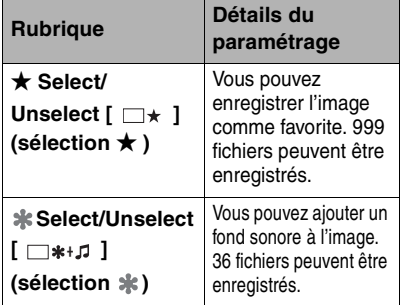

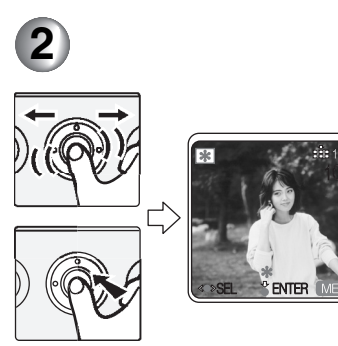

Sélectionnez le fichier et appuyez sur la mini-souris. (Seulement lors de la sélection de  $\bigstar$ .  $\ast$ **Select/Unselect**)

- ★ ou  $\ast$  s'affiche sur l'écran à cristaux liquides. Si l'image est sélectionnée de nouveau, l'identification est annulée.
- Pour quitter le menu, appuyez sur la touche **MENU**.

Ajout du fond sonore Après avoir choisi **\* Select/Unselect** à l'étape 1, sélectionnez **Yes** à l'écran de sélection du fond sonore.Si une carte mémoire de fichiers musicaux est insérée, la liste des fonds sonores s'affiche. Sélectionnez le fond sonore et appuyez sur la mini-souris.

Annulation de tous les repères Sélectionnez le repère [ ] [ ] à annuler à l'étape 1. Toutes les images identifiées par un  $\star$  ou  $\cdot$  sont annulées.

## **Visualisation d'images fixes sous forme de diaporama**

Les images fixes sont automatiquement lues une après l'autre. Cette fonction est utile pour raconter une histoire avec des photos.

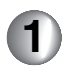

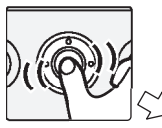

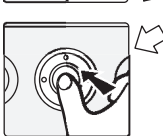

**MENULFXIT** 

Accédez au menu du mode lecture. (P15)

Sélectionnez le mode **Slide show**en **Play mode** [**E**], **E**<sub>1</sub>].

Sélectionnez une rubrique sous **Slide show**.

• Sélectionnez une rubrique au tableau ci-contre.

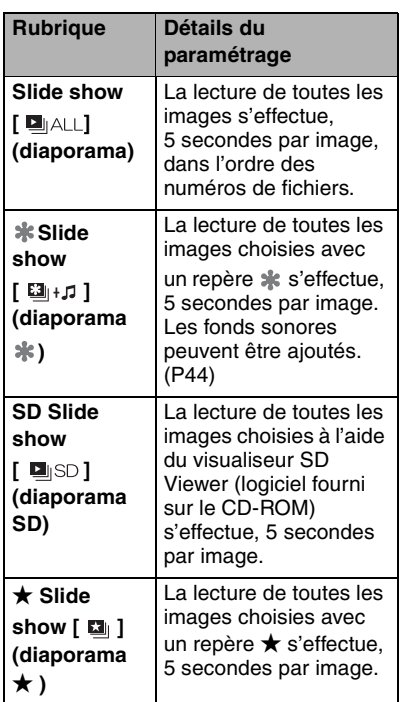

- Il est impossible de faire un diaporama avec des images animées.
- Pour arrêter un diaporama pendant sa lecture, appuyez sur la mini-souris.
- Il est possible de régler le volume au moyen de la touche de volume sur la télécommande pendant un diaporama

(indication  $*$ ) avec fond sonore. (L'écran de réglage du volume ne <sup>s</sup>'affiche pas. Il est impossible de régler le volume en maintenant la touche enfoncée.)

- Des images fixes enregistrées sur un autre appareil peuvent ne pas <sup>s</sup>'afficher lors du diaporama ou leur lecture peut être lente.
- Il faudra peut-être plus de temps pour visualiser un diaporama avec repères avec un fond sonore. Cela n'est pas un défaut de fonctionnement.

## **Paramétrage des images fixes pour l'impression (impression DPOF)**

Le réglage de l'impression DPOF permet de choisir quelles images et combien de copies seront imprimées.

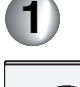

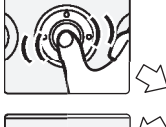

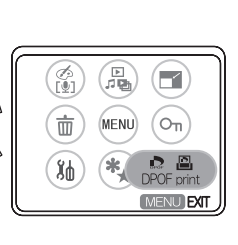

Accédez au menu du mode lecture. (P15)

Sélectionnez une rubrique sous **DPOF print**.

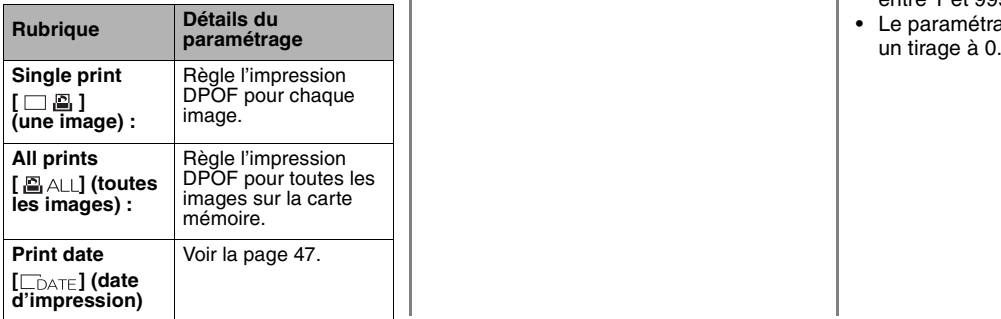

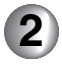

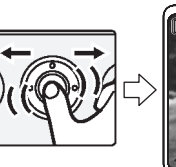

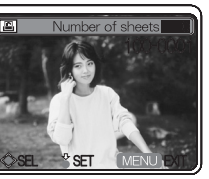

Sélectionnez l'image. (Seulement lors de la sélection de **Single print**.)

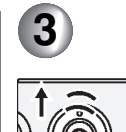

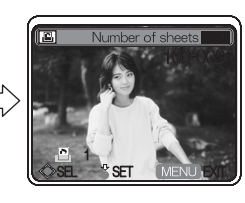

Sélectionnez le nombre de tirages et appuyez sur la mini-souris.

- Le nombre de tirages peut être fixé entre 1 et 999.
- Le paramétrage DPOF s'annule avec

Impression avec la date En sélectionnant **ON** sous **Print date** (impression de la date) à l'étape 1, vous pouvez imprimer l'image avec la date et l'heure.

- Toutes les images sont imprimées avec la date. Il n'est pas possible de choisir quelles images sont imprimées sans date quand cette fonction est réglée à **ON**.
- Il n'est pas possible d'imprimer la date sur le fichier sans avoir validé la date de l'enregistrement.
- La date peut être coupée ou ne pas apparaître selon l'imprimante.
- Lorsque **OFF** est sélectionné, les réglages de toutes les images sont annulés.

### $\blacksquare$  À propos de DPOF

**DPOF** est l'abréviation de **Digital Print Order Format** (instructions numériques pour commande d'impression). Avec le système de correspondance DPOF, vous pouvez écrire sur la carte mémoire des instructions d'impression concernant les images. Certaines imprimantes photo ainsi que certaines compagnies de traitement de la photo peuvent traiter les instructions DPOF.

Lorsque le paramétrage DPOF est réglé. vous n'avez pas à indiquer quelle image ni la quantité à imprimer.

• Si le fichier n'est pas conforme aux normes **DCF**, aucun paramétrage DPOF ne peut être fait. **DCF** désigne la norme universelle des systèmes de fichiers (**Design rule for** 

**Camera File system**) établie par la **JEITA (Japan Electronics and Information Technology Industries Association)**.

- Lors de l'utilisation de la fonction DPOF, tous les réglages générés par un autre appareil seront réécrits.
- Lorsque le message **CARD FULL** (carte mémoire saturée) s'affiche, annulez tous les paramétrages inutiles et fixez de nouveau les instructions DPOF.
- Pour fixer les instructions ou annuler de nombreuses images, assurez-vous que la batterie soit bien rechargée ou utilisez l'adaptateur secteur et le socle USB.
- Le réglage DPOF ne peut être ajouté aux images verrouillées.

## **Protection des fichiers** (verrouillage)

Il est recommandé de toujours verrouiller vos fichiers importants.

**2**

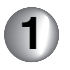

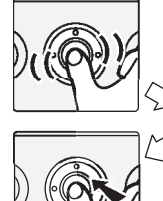

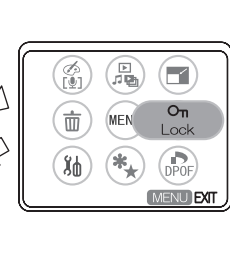

Accédez au menu du mode lecture. (P15)

Sélectionnez **Lock/Unlock** sous **Lock**.

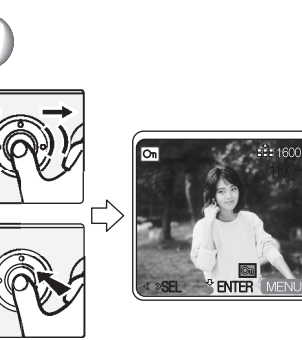

Sélectionnez le fichier et appuyez sur la mini-souris.

•[  $\boxed{6}$  ] s'affiche sur l'écran à cristaux liquides. Le réglage est annulé dès que l'image est sélectionnée à nouveau.

Déverrouillage de tous les fichiers Sélectionnez **Unlock all** à l'étape 1, puis sélectionnez **Yes** à l'écran de confirmation pour annuler la protection de tous les fichiers.

- Le formatage de la carte mémoire efface toutes les images, même celles qui sont l'objet d'une protection. (P16)
- Vous ne pouvez pas effacer les fichiers protégés. Pour effacer un tel fichier, annulez d'abord la protection.
- Le réglage de protection peut ne pas fonctionner sur d'autres appareils.
- Le réglage du mécanisme de protection de la carte mémoire SD sur la position **LOCK** protège les images contre la suppression même si les images n'ont pas fait l'objet d'une protection. (P14)
- Les fonctions de doublage audio, de redimensionnement et de modification des couleurs ne peuvent pas être utilisées avec des images protégées. (P49, 50, 51)

## Ajout d'une piste sonore à des images fixes (doublage audio)

Cette fonction permet d'ajouter une narration ou autre piste sonore aux images fixes.

**2**

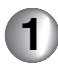

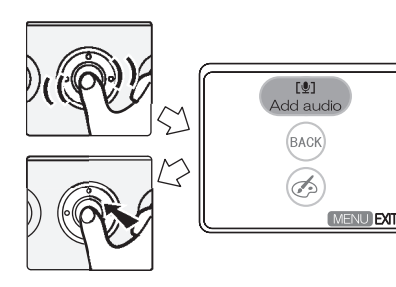

Sélectionnez l'image désirée et accédez au menu du mode lecture. (P15) Sélectionnez **Add audio** sous **Arrange**  $\lceil \cdot \cdot \cdot \rceil$ . **Sélectionnez Recording** [ [ [ ] ] REC ] sous **Add audio**.

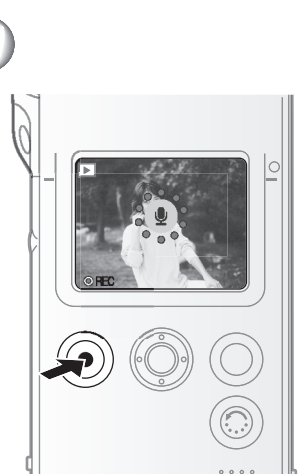

Appuyez sur le déclencheur pour lancer le doublage.

• Lorsque le signal audio a déjà été enregistré, un message est affiché. Sélectionnez **Yes** pour commencer l'enregistrement. La piste audio déjà enregistrée sera écrasée. Sélectionnez **No** pour effacer l'enregistrement.

- Pour effacer le signal audio ajouté après l'enregistrement ou déjà inclus dans l'image, sélectionnez **Erase** [ *i* ] à l'étape 1. Sélectionnez Yes pour confirmer.
- Vous pouvez ajouter tout au plus 10 secondes de commentaires sur l'image enregistrée.
- Vous pouvez arrêter l'enregistrement en appuyant à nouveau sur le déclencheur.
- Le doublage audio ne peut pas être utilisé avec des images animées ou verrouillées.
- Assurez-vous de ne pas toucher la mini-souris ou n'importe quelle autre touche. Le bruit qui en résulte peut être enregistré.

## **Redimensionnement des images fixes**

Cette fonction s'avère commode lorsqu'il faut réduire la taille des images pour les joindre à un courriel ou les afficher sur un site Web.

m-nm-

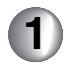

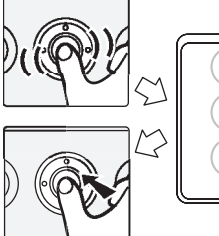

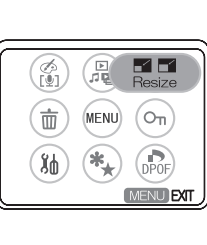

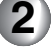

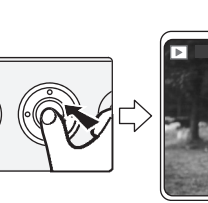

Sélectionnez l'image désirée et accédez au menu du mode lecture. (P15)

Sélectionnez la taille désirée sous **Resize**.

- 640 $\times$ 480
- 320 $\times$ 240

Appuyez sur la mini-souris pour redimensionner l'image.

• Confirmez le message et sélectionnez **Yes** ou **No**.

L'image source est effacée lors de la sélection de **Yes**.

L'image source n'est pas effacée quand **No** est sélectionné.

• La taille originale des images ne peut pas être rétablie après leur redimensionnement.

- Il n'est pas possible de réduire la taille d'une image dont la taille est inférieure ou égale à  $320\times240$  ou qui n'est pas au format 4:3.
- Il n'est pas possible de redimensionner une image animée ou fixe qui comporte une piste sonore ou qui est verrouillée.
- Il pourrait ne pas être possible de redimensionner des images enregistrées sur d'autres appareils.
- La qualité de l'image redimensionnée peut être moindre.
- La date et l'heure auxquelles l'image a été redimensionnée sont enregistrées.

# **Modification des couleurs d'une image fixe (Color Creator)**

Cette fonction permet d'ajouter un effet de vieillissement aux images fixes.

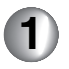

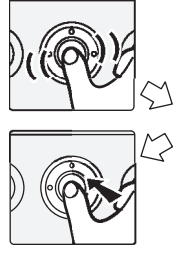

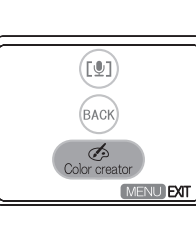

Sélectionnez l'image désirée et accédez au menu du mode lecture. (P15) Sélectionnez **Color creator** sous

**Arrange**  $\lceil \cdot \cdot \cdot \rceil$ .

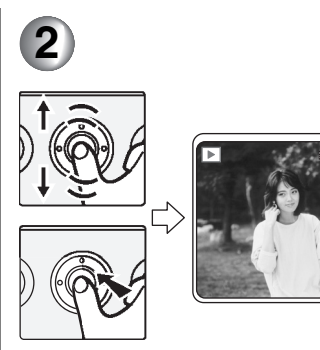

Sélectionnez l'effet (monochrome ou sépia), puis appuyez sur la mini-souris.

200-000

- Monochrome : L'image devient noir et blanc.
- Sépia: L'image prend un teint brunâtre/rougeâtre pour créer un effet de vieillissement.
- Confirmez le message et sélectionnez **Yes** ou **No**.L'image source est effacée lors de la sélection de **Yes**. L'image source n'est pas effacée quand **No** est sélectionné.
- • Il n'est pas possible de modifier une image animée ou fixe qui comporte une piste sonore ou qui est verrouillée.
- Il pourrait ne pas être possible de modifier des images enregistrées sur d'autres appareils.
- La qualité de l'image modifiée peut être amoindrie.
- La date et l'heure auxquelles l'image a été modifiée sont enregistrées.

## **Raccordement à un ordinateur**

### Environnement d'exploitation

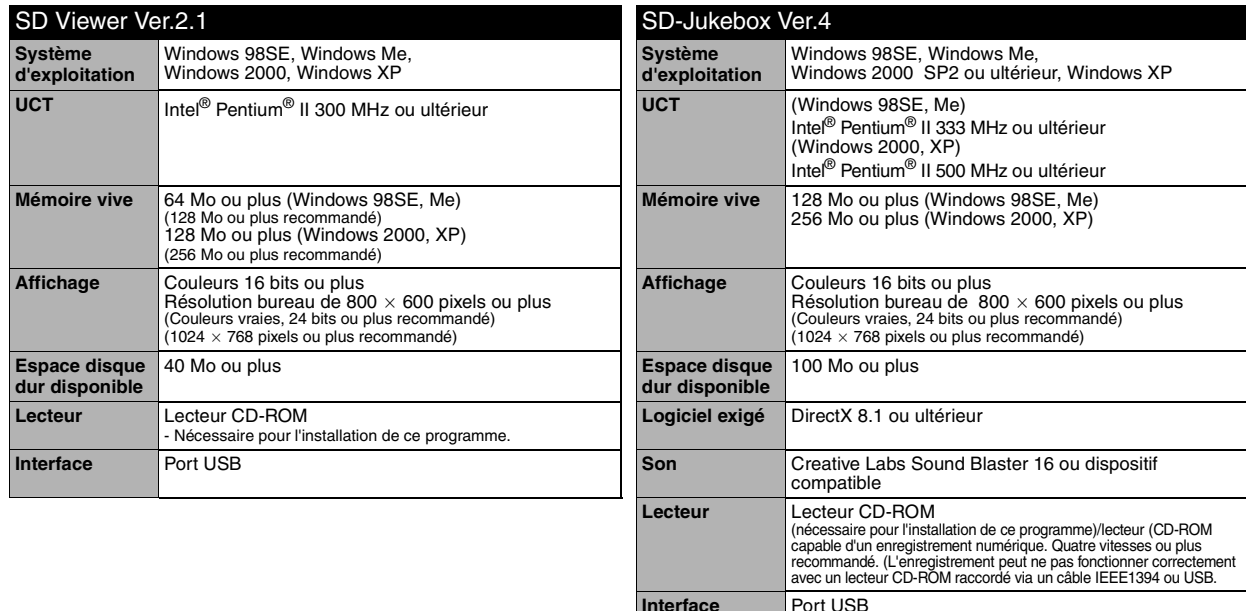

• Même si les exigences mentionnées dans ce manuel d'utilisation sont respectées, certains ordinateurs personnels ne peuvent pas être utilisés.

- Ce logiciel ne fonctionne pas sous Microsoft Windows 3.1, Windows 95, Windows 98, Windows NT et Macintosh.
- Le fonctionnement n'est pas garanti si un système d'exploitation amélioré est utilisé.
- Le fonctionnement utilisant un système d'exploitation autre que celui qui a été pré-installé n'est pas garanti.
- Un système utilisant des UCT multiples n'est pas pris en charge.
- Un système nécessitant des amorces multiples n'est pas pris en charge.

### Installation du pilote USB (uniquement pour Windows 98SE/Me)

**Assurez-vous d'installer le pilote USB à partir du CD-ROM fourni avant de brancher l'appareil SD polyvalent à** 

**l'ordinateur.** Fermez toutes les applications (même les programmes résidents) sous Windows.

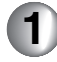

Insérez le CD-ROM.

- Le menu de configuration s'affiche automatiquement.
- Si le menu de configuration ne <sup>s</sup>'affiche pas automatiquement, cliquez deux fois sur [Autorun.exe] sur le CD-ROM.

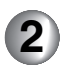

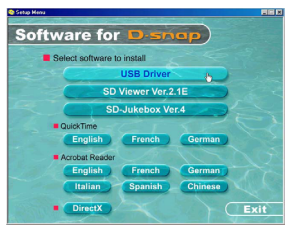

Cliquez sur [USB Driver].

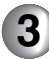

Si la boîte de dialogue [Redémarrage Windows] s'affiche, cliquez sur [Terminer].

- Après le redémarrage de l'ordinateur, l'installation du pilote est complète.
- Si vous cliquez sur l'icône d'une application autre que celle du pilote USB, l'installation de cette application est lancée.
- Pour connaître les détails d'utilisation d'un logiciel fourni, consultez le fichier [Aide] correspondant au logiciel.
- Au démarrage du visualiseur [SD Viewer], si un message indique qu'il <sup>n</sup>'y a pas de carte mémoire, assurez-vous que l'installation du pilote USB est bien terminée.

## **Raccordement à un ordinateur** (suite)

\_ Installation du visualiseur SD Viewer

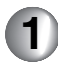

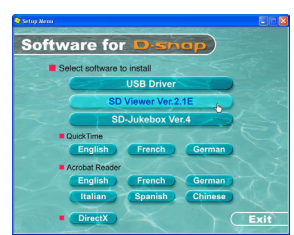

Lorsque le menu de configuration <sup>s</sup>'affiche, cliquez sur [SD Viewer Ver.2.1E].

- Le menu de configuration s'affiche automatiquement.
- Si le menu de configuration ne <sup>s</sup>'affiche pas automatiquement, cliquez deux fois sur [Autorun.exe] sur le CD-ROM.

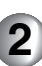

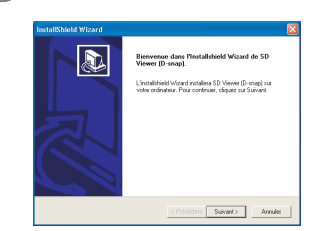

Cliquez sur [Suivant].

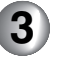

Lisez attentivement l'Accord de licence d'utilisation, puis cliquez sur [J'accepte]. Ensuite, sélectionnez le dossier cible, puis cliquez sur [Suivant].

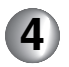

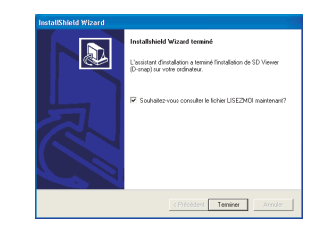

Cliquez sur [Terminer].

- Cela complète l'installation du visualiseur SD Viewer.
- "SD Viewer Font" et "SD Viewer Edge Font", installés en même temps que le visualiseur SD Viewer, ne doivent être utilisés qu'avec le visualiseur SD. S'ils sont utilisés dans un autre logiciel. certains caractères peuvent ne pas s'afficher.

### Caractéristiques de SD-Jukebox  $Var<sub>4</sub>$

- Permet des enregistrements audio de très haute qualité sur une carte mémoire SD et leur prise en charge par l'appareil A/V SD polyvalent.
- Permet la création de listes de lecture comportant une sélection de plages. (Si une liste de lecture est sélectionnée, seules les plages de la liste sont lues.)
- Permet d'associer une photo à une piste sonore.

\_ Installation de SD-Jukebox Ver.4

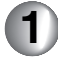

Introduire le CD-ROM fourni dans le lecteur CD-ROM de l'ordinateur.

• Le lanceur de l'installation est automatiquement activé.

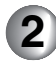

Cliquer sur [SD-Jukebox Ver.4].

- Lorsque l'écran de bienvenue [Welcome] s'affiche, cliquer sur [Next].
- Si la confirmation des prérogatives d'administration de l'ordinateur <sup>s</sup>'affiche, cliquer sur [OK] et poursuivre l'installation.

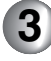

Lire attentivement l'accord de licence et cliquer sur [Yes] pour confirmer l'acceptation des conditions et modalités de l'accord.

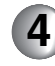

Entrer votre nom et le numéro de série inscrit sur le coffret du CD-ROM, puis cliquer sur [Next].

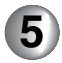

Suivre les instructions qui s'affichent pour effectuer l'installation.

- Lorsque l'écran d'installation de Media Format 7.1 s'affiche, l'installer en suivant les instructions.
- Lorsque l'écran d'installation de DirectX 8.1 s'affiche, l'installer en suivant les instructions. (Si DirectX 8.1 <sup>n</sup>'est pas installé, il ne sera pas possible d'utiliser SD Jukebox Ver.4.)
- Après redémarrage de l'ordinateur, SD-Jukebox Ver.4 sera activé.

Désinstallation des logiciels

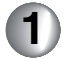

Sélectionnez [Démarrer]  $\rightarrow$ [Panneau de configuration], et cliquez deux fois sur [Ajout ou supprimer de programmes].

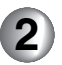

Sélectionnez le logiciel à désinstaller et cliquez sur [Supprimer].

• Selon le système d'exploitation, la marche à suivre de désinstallation peut être quelque peu différente. Consulter le manuel d'utilisation du système d'exploitation.

## **Raccordement à un ordinateur** (suite)

#### Raccordement de l'appareil à un ordinateur**1**

Si vous utilisez Windows 98SE/Me, ne branchez l'appareil qu'après avoir installé le pilote. (P53)

Assurez-vous que la batterie est installée dans son logement et que l'adaptateur secteur est branché.

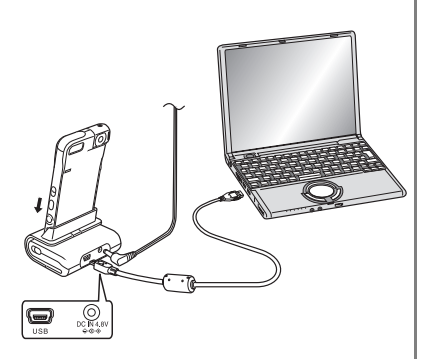

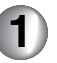

Branchez au socle USB le câble USB et l'adaptateur secteur.

• Assurez-vous que l'adaptateur secteur est branché dans une prise de courant.

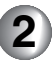

Introduisez la carte mémoire dans cet appareil. (P12)

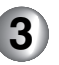

Mettez sous tension l'appareil SD polyvalent et sélectionnez le mode lecture.

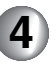

Installez l'appareil sur le socle USB.

• L'appareil passe automatiquement en mode connexion USB.

- Lorsque le voyant d'alimentation/accès à la carte mémoire clignote, ne retirez pas l'appareil du socle USB et ne débranchez pas le câble USB. Autrement, le fonctionnement du logiciel pourrait ne pas être adéquat et les données transmises pourraient être endommagées.
- Utilisez uniquement le câble USB fourni.
- Ne débranchez pas l'adaptateur secteur de l'appareil pendant que la connexion est établie.
- Si le mode connexion USB (message **PC ACCESSING** affiché) n'est pas annulé lorsque le contact est en mode attente coupé sur l'ordinateur, débranchez le câble USB.
- Si l'ordinateur est en mode attente pendant que l'appareil SD polyvalent est branché, il est possible qu'il ne reconnaisse pas l'appareil après récupération. Dans un tel cas, redémarrez l'ordinateur.

Vérification que l'appareil SD polyvalent est reconnu correctement par l'ordinateur

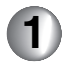

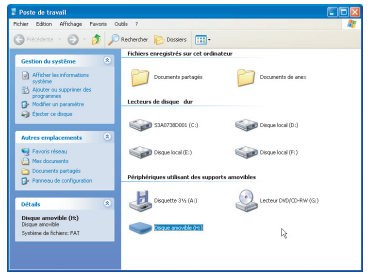

Assurez-vous que l'icône [Disque amovible] s'affiche sur [Poste de travail].

- Le nom du lecteur (E: etc.) varie selon l'ordinateur utilisé.
- Si l'appareil ne fonctionne pas correctement, vérifiez les connexions.

### \_ Débranchement du câble de raccordement USB en toute sécurité

Si le câble de raccordement USB est débranché ou si le contact est coupé pendant que l'ordinateur fonctionne, un message d'erreur peut s'afficher. Dans un tel cas, cliquez sur [OK] pour fermer la boîte de dialogue. Pour débrancher le câble de raccordement USB sans faire afficher la boîte de dialogue du message d'erreur, procédez comme suit.

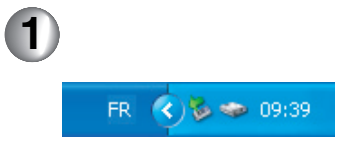

Cliquez deux fois sur l'icône  $\leq$  sur la barre des tâches.

- La boîte de dialogue de suppression de matériel s'affiche.
- Selon la version du Windows 98SE, etc., l'icône de retrait sans danger peut ne pas s'afficher sur la barre des tâches. (Selon la configuration du système d'exploitation, il peut n'y avoir aucun affichage à l'écran.) Assurez-vous que le voyant d'alimentation/accès à la carte est éteint sur l'appareil SD polyvalent avant de débrancher le câble.

## **Raccordement à un ordinateur** (suite)

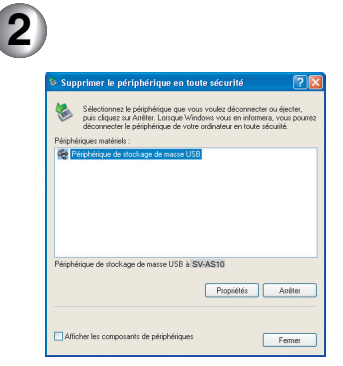

Cliquez sur [Periphérique de stockage de masse USB], et cliquez sur [Arrêt].

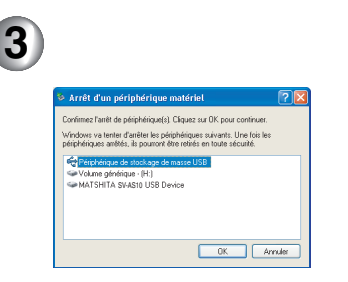

Confirmez que [Periphérique de stockage de masse USB], est sélectionné, puis cliquez sur [OK].

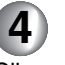

Cliquez sur [OK].

• Le câble de raccordement USB peut maintenant être débranché sans danger.

#### Lancement du visualiseur SD Viewer

- Les images enregistrées sur la carte mémoire peuvent être affichées sous forme d'imagettes.
- Vous pouvez ajouter la date d'enregistrement sur les images fixes.
- Les images sauvegardées sur la carte mémoire peuvent être transférées sur l'ordinateur.
- Vous pouvez créer facilement un diaporama.
- Vous pouvez changer la luminosité et les nuances des images, ainsi qu'ajouter des caractères sur l'image.
- Vous pouvez imprimer les images après les avoir vérifiées sur l'écran de l'ordinateur.

• Avant de commencer, installez le visualiseur SD Viewer à partir du menu [Set Up] (P53). Avant la première utilisation, sélectionnez [Lisezmoi] à partir de  $[Démarrer] \rightarrow [Tous les programmes]$  $\rightarrow$  [Panasonic]  $\rightarrow$  [SD Viewer (D-snap)] et consultez les détails additionnels ou les mises à jour.

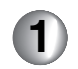

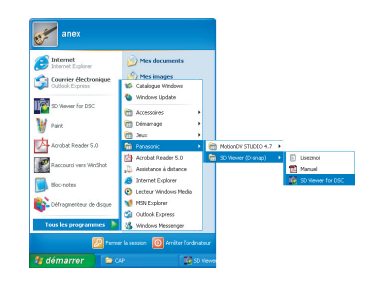

Sélectionnez  $[Definition] \rightarrow [Tous]$  $les programmes] \rightarrow [Panasonic] \rightarrow$  $[SD$  Viewer  $(D\text{-}snap)] \rightarrow [SD$  Viewer for DSC].

Ou, lorsque le disque amovible <sup>s</sup>'affiche après le raccordement, sélectionnez [Voir toutes les images], puis cliquez sur [OK].

## **Raccordement à un ordinateur** (suite)

#### Fermeture du visualiseur SD Viewer

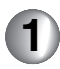

**CONTRACTOR** 

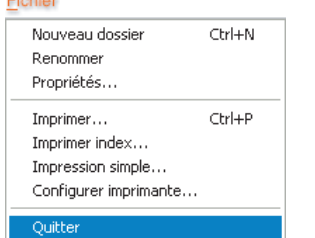

Cliquez sur [Fichier]  $\rightarrow$  [Quitter].

• Il est également possible de le fermer en cliquant sur la case [X] dans le coin supérieur droit du visualiseur SD Viewer.

Si une carte mémoire est introduite, les images sur la carte mémoire s'affichent.

- Si la carte mémoire n'est pas introduite, le message "**Il n'y a pas de carte mémoire prise en charge.**" <sup>s</sup>'affiche. Cliquez sur [OK] pour lancer le visualiseur SD Viewer.
- Il est également possible de lancer le programme en cliquant deux fois sur le raccourci sur le bureau.
- Lorsque le visualiseur SD Viewer est en marche, ne retirez pas l'appareil du socle USB et ne débranchez pas le câble USB. Autrement, le fonctionnement du logiciel pourrait ne pas être adéquat et les données transmises pourraient être endommagées.

### $\blacksquare$  À propos des données sur la carte mémoire

Les fichiers suivants se trouvent dans les dossiers sur la carte mémoire.

[DCIM] : Images fixes enregistrées en format JPEG (P1000001.JPG, etc.) Les données d'images animées et de voix enregistrées en format MOV (P1000001.MOV, V1000001.MOV, etc.) [SD\_AUDIO] : Données de musique (AOB001.SA1, etc.) enregistrées par un logiciel Enregistrement audio SD pour ordinateur comme SD-Jukebox Ver.4 (fourni), etc. 100\_PANA MISC **DCIM** SD\_AUDIO **Carte mémoire SD**

- Vous pouvez enregistrer jusqu'à 9999 images dans des dossiers comme le dossier 100\_PANA.
- Les fichiers qui utilisent le paramétrage DPOF sont enregistrés dans le dossier MISC.
- Formatez la carte mémoire dans cet appareil ou avec SD-Jukebox Ver.4.
- Les dossiers [SD\_AUDIO] sont réglés comme dossiers invisibles. Donc, ils peuvent ne pas s'afficher dans l'Explorateur Windows ou sous [Poste de travail].
- Si vous avez enregistré sur l'ordinateur des données non compatibles avec cet appareil, ce dernier ne peut pas reconnaître les données.
- N'effacez pas les dossiers de la carte à partir de l'ordinateur. Vous pourriez ne pas pouvoir lire la carte avec cet appareil.
- Pour consulter les instructions d'utilisation en format PDF, Acrobat Reader 5.0 ou ultérieur de Adobe est nécessaire. Une copie est fournie sur le CD-ROM inclus. S'il n'est pas installé sur l'ordinateur, cliquez deux fois sur [AcroReader505\_FRA.exe] dans le dossier [Acrobat Reader] sur le CD-ROM

fourni et suivez les indications à l'écran pour procéder à l'installation.

- Pour faire la lecture des images animées ou de l'enregistrement sonore, installez QuickTime à partir du CD-ROM fourni.
- En cas d'anomalie de fonctionnement pendant la lecture vidéo ou audio, désinstaller Quicktime sur le PC (P55), puis le réinstaller à partir du CD-ROM fourni avant de lancer la lecture. (Toutefois, certaines fonctions de QuickTime pourraient être désactivées.)
- Si des enregistrements sonores ou des images animées avec piste sonore enregistrés sur cet appareil sont sauvegardés sur un ordinateur puis de nouveau doublés sur la carte mémoire SD, il est possible qu'ils seront reconnus comme fichiers d'images animées par le visualiseur SD. Toutefois, ils seront lus normalement. Si des fichiers ont été édités par un logiciel autre que SD Viewer, ils pourront ne pas être pris en charge par cet appareil.
- Pour créer des fichiers musicaux, installez SD-Jukebox Ver.4 à partir du CD-ROM fourni.

# **Affichage sur l'écran à cristaux liquides**

### $\blacksquare$  À l'enregistrement

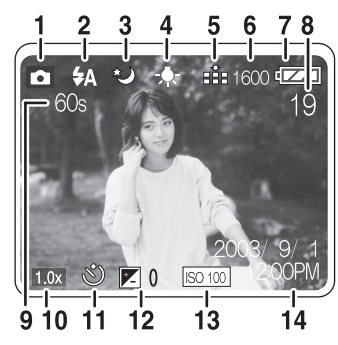

- **1** Mode enregistrement
- **2** Mode flash
- **3** Mode nocturne
- **4** Équilibre des blancs
- **5** Réglage de la qualité des images
- **6** Format de l'image
- **7** Indicateur d'état de la batterie
- **8** Images et durée restantes
- **9** Compteur
- **10** Zoom numérique
- **11** Mode retardateur
- **12** Compensation de l'exposition
- **13** Sensibilité ISO
- **14** Date/heure\*

### \_ Visualisation d'images fixes

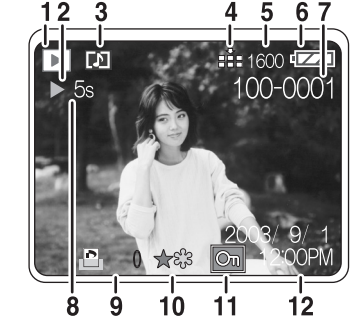

- **1** Mode lecture
- **2** Arrêt/lecture/accès à la carte[  $\equiv$
- **3** Images fixes avec piste sonore /images animées/ enregistrement sonore
- **4** Qualité de l'image
- **5** Format de l'image
- **6** Indicateur d'état de la batterie
- **7** Numéro de dossier/fichier
- **8** Compteur
- **9** Nombre d'impressions DPOF
- **10** Repère ★
- **11** Fichier protégé
- **12** Date et heure de l'enregistrement

### $\blacksquare$  Écoute de musique

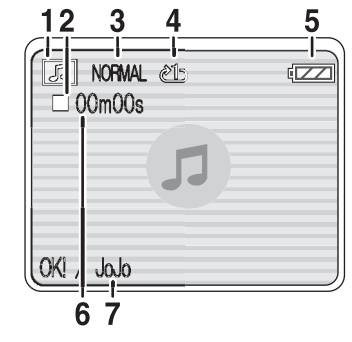

- **1** Mode écoute de musique
- **2** Arrêt/lecture/avance rapide/recul rapide
- **3** Qualité audio (EQ)
- **4** Lecture en reprise
- **5** Indicateur d'état de la batterie
- **6** Durée de lecture
- **7** Titre/nom de l'artiste
- \* Ces renseignements demeurent affichés pendant environ 5 secondes après la mise en marche ou le réglage de l'heure.

## **Affichage à l'écran des menus**

Menu du mode enregistrement

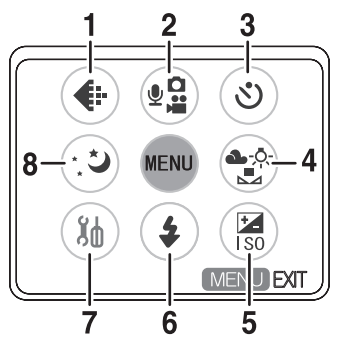

- **1** Mode qualité (P37)
- **2** Mode enregistrement (voir la colonne ci-contre)
- **3** Retardateur (P38)
- **4** Équilibre des blancs (P39)
- **5** Configuration avancée (P41)
- **6** Flash (P35)
- **7** Configuration (P16)
- **8** Mode nocturne (P42)
- À part celle d'images fixes, certaines indications peuvent ne pas apparaître au menu.

Mode enregistrement

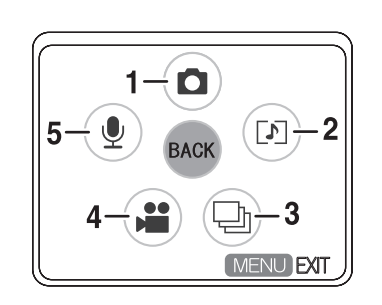

- **1** Image fixe (P18)
- **2** Prise de vues avec enregistrement sonore (P21)
- **3** Rafale (P22)
- **4** Images animées (P23)
- **5** Enregistrement sonore (P24)

#### Menu des raccourcis

Si vous appuyez sur la touche **MENU** pendant environ 1 seconde, le menu des raccourcis s'affiche. Il permet un paramétrage rapide aux menus.

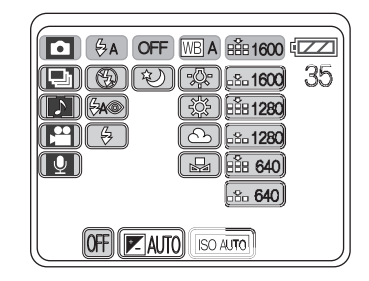

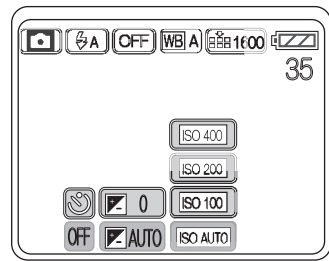

## **Affichage à l'écran des menus** (suite)

Menu du mode lecture

Mode lecture

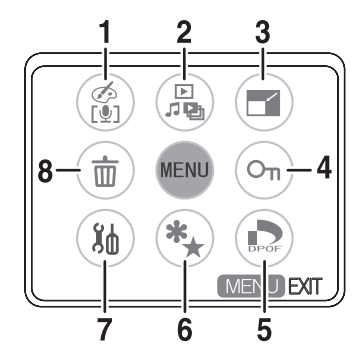

- **1** Disposition (P49, 51)
- **2** Mode lecture
	- (voir la colonne ci-contre)
- **3** Redimensionnement (P50)
- **4** Verrouillage (P48)
- **5** Impression DPOF (P46)
- **6** Repère (P44)
- **7** Configuration (P16)
- **8** Effacement des fichiers (P34)

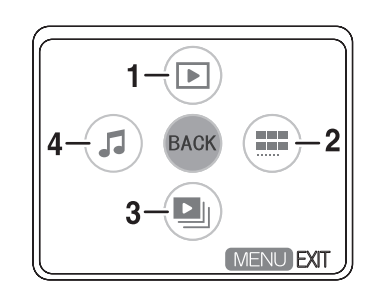

- **1** Visualisation (P25, 26, 27, 28)
- **2** Imagettes (P33)
- **3** Diaporama (P45)
- **4** Écoute de musique (P29)

Menu des raccourcisSi vous appuyez sur la touche **MENU** pendant environ 1 seconde, le menu des raccourcis s'affiche. Il permet un paramétrage rapide aux menus.

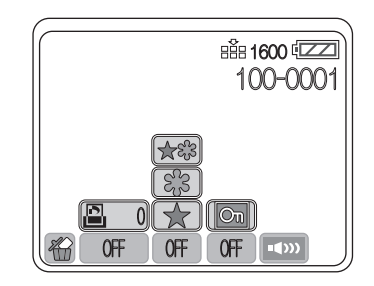

### $\blacksquare$  Écoute de musique

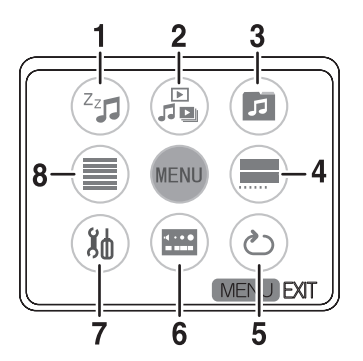

- **1** Coupure automatique du contact (P30)
- **2** Mode lecture (P64)
- **3** Liste de lecture (P32)
- **4** Imagettes (P33)
- **5** Lecture en reprise (P31)
- **6** Contrôleur (P31)
- **7** Configuration (P16)
- **8** Liste (P29)

Menu des raccourcisSi vous appuyez sur la touche **MENU**  pendant environ 1 seconde, le menu des raccourcis s'affiche. Il permet un paramétrage rapide aux menus.

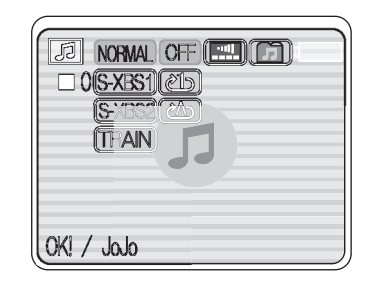

## **Précautions à prendre**

### $\blacksquare$  À propos de cet appareil **Évitez d'approcher cet appareil de tout équipement magnétisé (four à micro-ondes, téléviseur, équipement de jeu vidéo, etc.).**

- Si vous utilisez l'appareil à proximité d'un téléviseur, les radiations électromagnétiques pourraient affecter le son et l'image.
- Le puissant champ magnétique de haut-parleurs ou de moteurs peut endommager les données enregistrées sur un support magnétique et distordre les images.
- Les ondes électromagnétiques irradiées par un circuit numérique (y compris un microprocesseur) peuvent affecter l'appareil SD polyvalent et perturber l'image et le son.
- Advenant le cas où le fonctionnement de l'appareil serait influencé par un champ magnétique, coupez le contact, retirez la batterie et ensuite remettre la batterie en place. Remettez l'appareil en marche.

#### **N'utilisez pas l'appareil SD polyvalent à proximité d'un émetteur radio ou de lignes à haute tension.**

• L'enregistrement à proximité d'un émetteur radio ou de lignes à hautes tension pourrait affecter l'image et le son.

#### **Ne répandez pas d'insecticides ou de substances chimiques volatiles près de l'appareil.**

- Si de telles substances sont répandues sur l'appareil, cela pourrait déformer le boîtier et endommager le fini.
- Évitez tout contact prolongé de l'appareil avec des matières en plastique ou en caoutchouc.

**Si vous utilisez l'appareil à la plage ou dans un lieu similaire, protégez l'appareil contre toute infiltration de sable ou de poussière. Protégez l'appareil contre toute infiltration d'eau salée ou autre liquide.**

- Le sable et la poussière peuvent endommager l'appareil. L'objectif risque des éraflures, de la condensation ou d'autres dommages.
- Advenant le cas où de l'eau de mer serait éclaboussée sur l'appareil. humectez d'eau douce un chiffon, essorez bien et essuyez le boîtier de l'appareil, puis essuyez à fond avec un linge sec.

**Pendant le transport, évitez** 

**d'échapper ou de soumettre l'appareil à des chocs violents.Ne rangez pas l'appareil dans une poche.**

• Le boîtier extérieur pourrait être endommagé sous le choc, ce qui pourrait causer un mauvais fonctionnement. Rangez l'appareil dans l'étui de transport (fourni). Pour protéger l'objectif, tournez-le à sa position de repos.

#### **N'utilisez jamais de benzène, de solvant ou d'alcool pour nettoyer l'appareil.**

- Avant de nettoyer l'appareil, retirez la batterie.
- Cela pourrait déformer le boîtier et en endommager le fini.
- Essuyez le boîtier avec un linge doux et sec. Pour venir à bout des taches rebelles, nettoyez avec un linge humecté d'eau savonneuse, puis essuyez avec un linge sec.
- Avant d'utiliser un linge traité chimiquement, lisez les instructions sur l'emballage.
- Nettoyez les taches sur l'objectif et l'écran à cristaux liquides avec le linge de nettoyage (fourni).

### \_ **Batterie**

**La batterie est une batterie au lithium-ion rechargeable. Sa capacité repose sur les réactions chimiques qui sont entretenues en son sein. Ces réactions sont affectées par la température et l'humidité ambiantes, et, si la température devient trop haute ou trop basse, la capacité de la batterie est réduite.**

#### **Après usage, retirez la batterie.**

• Même lorsque l'appareil est hors marche, l'appareil consomme une petite quantité de courant si la batterie <sup>n</sup>'est pas retirée. Si la batterie est laissée dans l'appareil pendant une longue période, elle se déchargera. Dans de telles conditions, la batterie pourrait ne plus être utilisable même après une recharge complète.

#### **Apportez des batteries de rechange lorsque l'appareil est utilisé à l'extérieur.**

- S'il fait très froid, la durée d'enregistrement pourrait être plus courte.
- En voyage, assurez-vous d'apporter l'adaptateur secteur et le socle USB

fournis pour recharger les batteries à votre destination.

#### **Si vous échappez la batterie, assurez-vous que les contacts ne sont pas déformés.**

• Si les contacts de la batterie sont déformés lors de l'introduction de la batterie dans son logement, le boîtier de l'appareil SV polyvalent pourrait être déformé.

#### **Après usage, débranchez la fiche et retirez la batterie et la carte mémoire de l'appareil.**

- Rangez la batterie dans un endroit frais et sec dont la température est relativement stable. (Température recommandée : 15 à 25 $^{\circ}$ C (59 à 77 $^{\circ}$ F), taux d'humidité recommandé : 40% à 60%)
- Des températures très élevées ou très basses abrègent la durée de vie de la batterie.
- Si la batterie est conservée en présence de chaleur, humidité, fumée ou saletés, les bornes peuvent rouiller et il y a risque de mauvais fonctionnement.

• Assurez-vous que la batterie est complètement déchargée avant de la ranger. Si la batterie doit être rangée pendant un long laps de temps, il est recommandé de la recharger au moins une fois l'an et de l'épuiser avant de la ranger à nouveau.

#### **Ne jetez pas la batterie au feu.**

- Une batterie chauffée ou brûlée risque d'exploser.
- La batterie a une durée de vie limitée.

## **Précautions à prendre** (suite)

### \_ **Adaptateur secteur**

- L'utilisation de l'adaptateur secteur à proximité d'une radio (surtout dans la bande AM) peut perturber la réception. Placez l'adaptateur secteur à au moins 1 mètre d'un récepteur radio.
- L'adaptateur secteur peut faire entendre un bruit ; cela est tout à fait normal.
- Après usage, débranchez l'adaptateur secteur. (S'il est laissé branché, il consomme au plus 0,1 W de courant.)
- Assurez-vous que les électrodes de l'adaptateur secteur et de la batterie sont toujours propres.

#### **Placez l'appareil SD polyvalent près d'une prise secteur pour faciliter le débranchement de la prise.**

### \_ **Erreurs de charge**

Le clignotement du voyant de charge à environ chaque 0,5 de seconde indique les états suivants.

- La température ambiante ou celle de la batterie elle-même peut être trop élevée ou trop basse. Charger la batterie à une température ambiante adéquate ou après avoir réchauffé la batterie.
- L'appareil SD polyvalent, la batterie ou l'adaptateur secteur peut être

défectueux. Contactez votre détaillant Panasonic.

### \_ **Condensation**

Lorsque l'appareil est utilisé à l'extérieur par temps très froid, puis transporté à l'intérieur, il peut y avoir formation de condensation sur le boîtier et l'objectif. En cas de condensation, l'objectif peut devenir flou et l'appareil photo peut ne pas fonctionner correctement. Utilisez les mesures appropriées pour éviter la formation de condensation.

### **Causes de la condensation**

La condensation est causée par des différences de température et d'humidité dans les cas suivants.

- Lorsque l'appareil est transporté d'un endroit froid vers un endroit chauffé.
- Lorsque l'appareil est transporté de l'extérieur vers l'intérieur d'un véhicule.
- Lorsqu'une pièce froide est réchauffée rapidement.
- Lorsque de l'air froid d'un climatiseur est projeté sur l'appareil.
- Lorsque la pièce est très humide.

#### **En présence de condensation :**

- Coupez le contact et attendez environ 1 heure. Lorsque la température interne de l'appareil atteindra la température ambiante, la condensation se sera évaporée.
- Lorsque vous devez déplacer l'appareil d'un endroit très froid vers un endroit chauffé, rangez l'appareil dans un sac en plastique, attendez qu'il soit réchauffé, puis sortez-le du sac.

### \_ **Carte mémoire**

**Lorsque le voyant d'alimentation/accès à la carte clignote (pendant la lecture de la carte), évitez de la retirer, de couper le contact, ou de soumettre l'appareil à des vibrations ou à un choc. Évitez d'exposer la carte à une température élevée ou aux rayons directs du soleil ou encore de la laisser dans un endroit où peuvent être générées des ondes électromagnétiques ou de l'électricité statique. Évitez de plier, d'échapper la carte ou de la soumettre à de fortes vibrations.** 

• Autrement, il y aurait risque de dommage à la carte ou au contenu enregistré.

#### **Après usage, retirez la carte mémoire de l'appareil et rangez-la correctement.**

- Conservez la carte dans son étui pour la ranger ou la transporter.
- Ne laissez pas la poussière, les saletés ou l'eau entrer dans les contacts à l'arrière de la carte mémoire. Ne touchez pas les bornes de la carte avec les doigts.

### \_ **Données des images**

- À la suite de mauvaises manipulations, il est possible que les données enregistrées soient endommagées ou effacées. Panasonic ne peut pas être tenue responsable de la perte causée par l'effacement des données enregistrées.
- Pendant que le message "PLEASE WAIT" s'affiche, ne retirez jamais la batterie ou la carte et ne débranchez jamais l'adaptateur secteur (fourni). Cela pourrait endommager les données et causer des problèmes de fonctionnement.

## **Précautions à prendre (suite)**

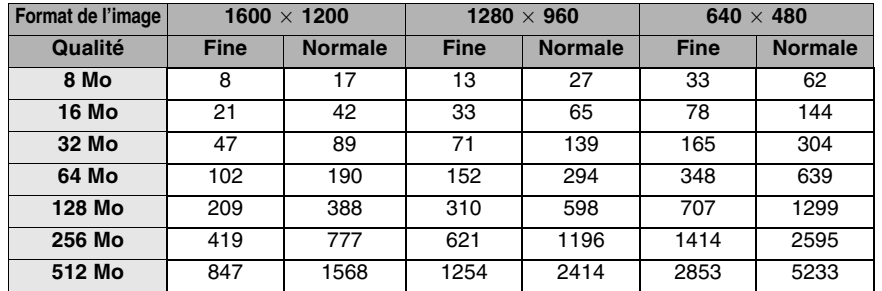

#### \_ **Nombre maximum d'images fixes enregistrables sur une carte mémoire SD**

• Il est possible que l'indication du nombre restant d'enregistrements sur l'écran à cristaux liquides ne diminue pas lors de la prise de vues.

• Le nombre d'enregistrements dépend du sujet.

#### \_ **Durée d'enregistrement maximum d'images animées sur une carte mémoire SD**

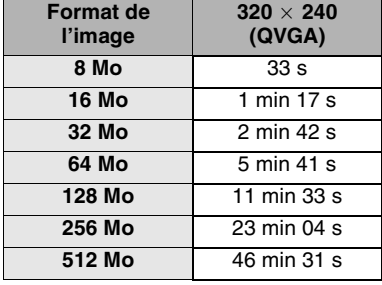

- Le nombre d'enregistrements dépend du sujet.
- Durée d'enregistrement maximum d'un enregistrement sonore sur une carte mémoire SD

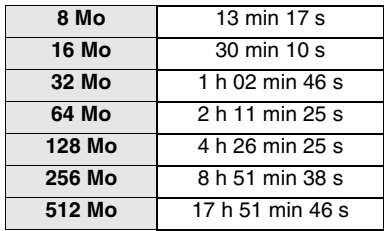

- "1 h 02 min 46 s" indique 1 heure et 2 minutes et 46 secondes.
- Les heures indiquées dans le tableau sont les durées approximatives.

### \_ **Écran à cristaux liquides**

- Dans un endroit soumis à d'importantes variations de température, de la condensation peut se former sur l'écran. Dans un tel cas, essuyer l'écran avec un linge doux et sec.
- N'exercez pas de pression sur l'écran à cristaux liquides. Il peut en résulter une mauvaise uniformité des images et un mauvais fonctionnement de l'écran.
- Si, au moment de la mise en marche, l'appareil est très froid, l'image affichée à l'écran sera plus sombre que d'ordinaire au début. Toutefois, à mesure que la température interne augmente, l'image retrouve sa luminosité normale.
- •Des technologies de très haute de l'appareil SD polyvalent. précision sont utilisées dans cet écran à cristaux liquides qui comporte 76 800 pixels. Il en résulte un taux d'efficacité supérieur à 99,99% avec seulement 0,01% des pixels éteints ou toujours actifs. Cela n'est le signe d'aucune anomalie et <sup>n</sup>'affecte en rien la qualité de l'image.

### \_ **Formatage**

- Formatez la carte mémoire dans cet appareil. Si vous désirez formater la carte à l'aide d'un ordinateur, utilisez le SD-Jukebox Ver.4 (fourni). Particulièrement sur une carte contenant des fichiers de musique, vérifiez le contenu de la carte avec le logiciel SD-Jukebox Ver.4 utilisé pour enregistrer les fichiers avant de formater la carte. (Lisez les détails dans le manuel d'utilisation du logiciel SD-Jukebox Ver.4.)
- N'utilisez pas l'Explorateur de Windows pour formater la carte. Autrement, la carte pourrait ne pas être prise en charge par cet appareil.
- Si vous devez utiliser une carte formatée sur un ordinateur ou un autre appareil, reformatez la carte à l'aide

## **Messages**

Les messages de confirmation ou d'erreur suivants s'affichent sur l'écran à cristaux liquides.

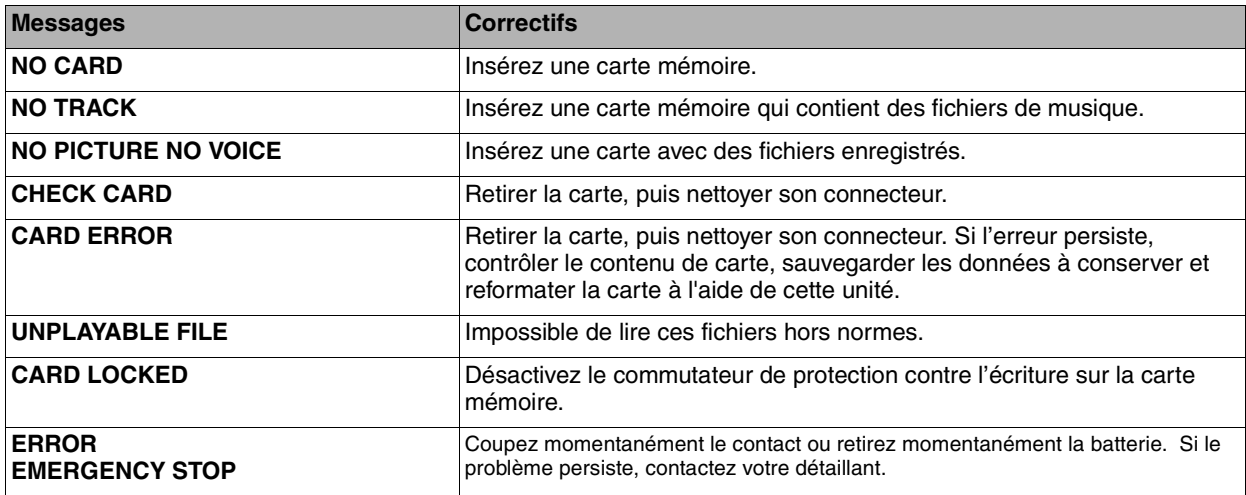
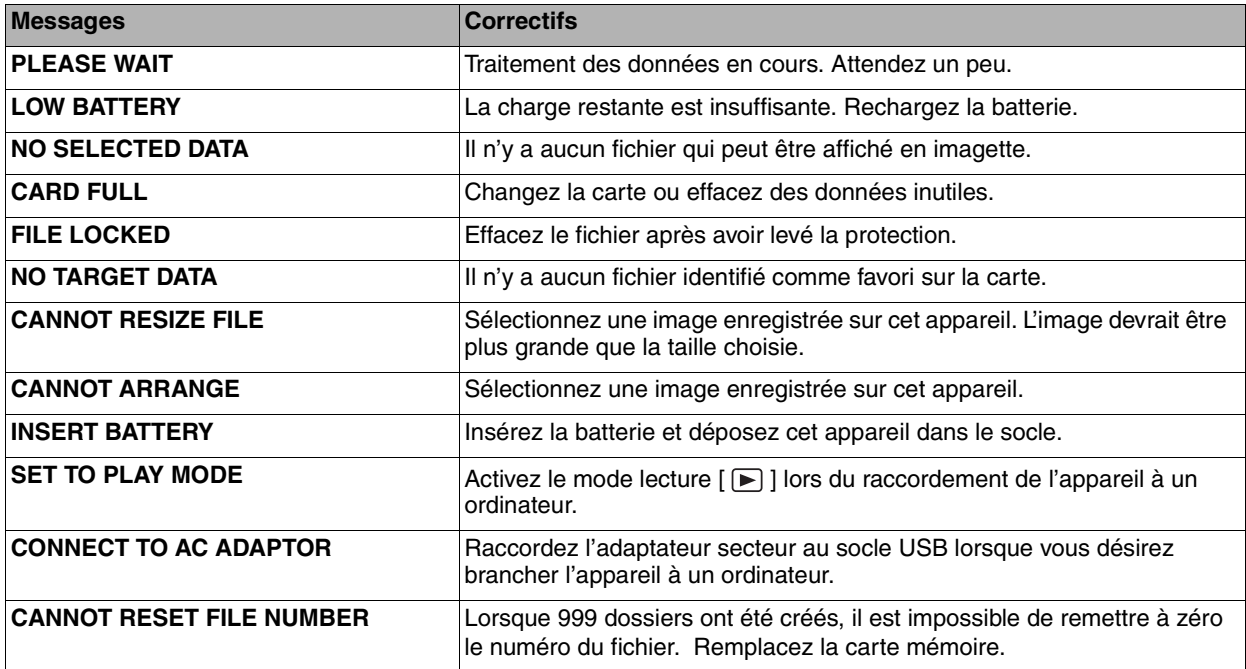

# **Guide de dépannage**

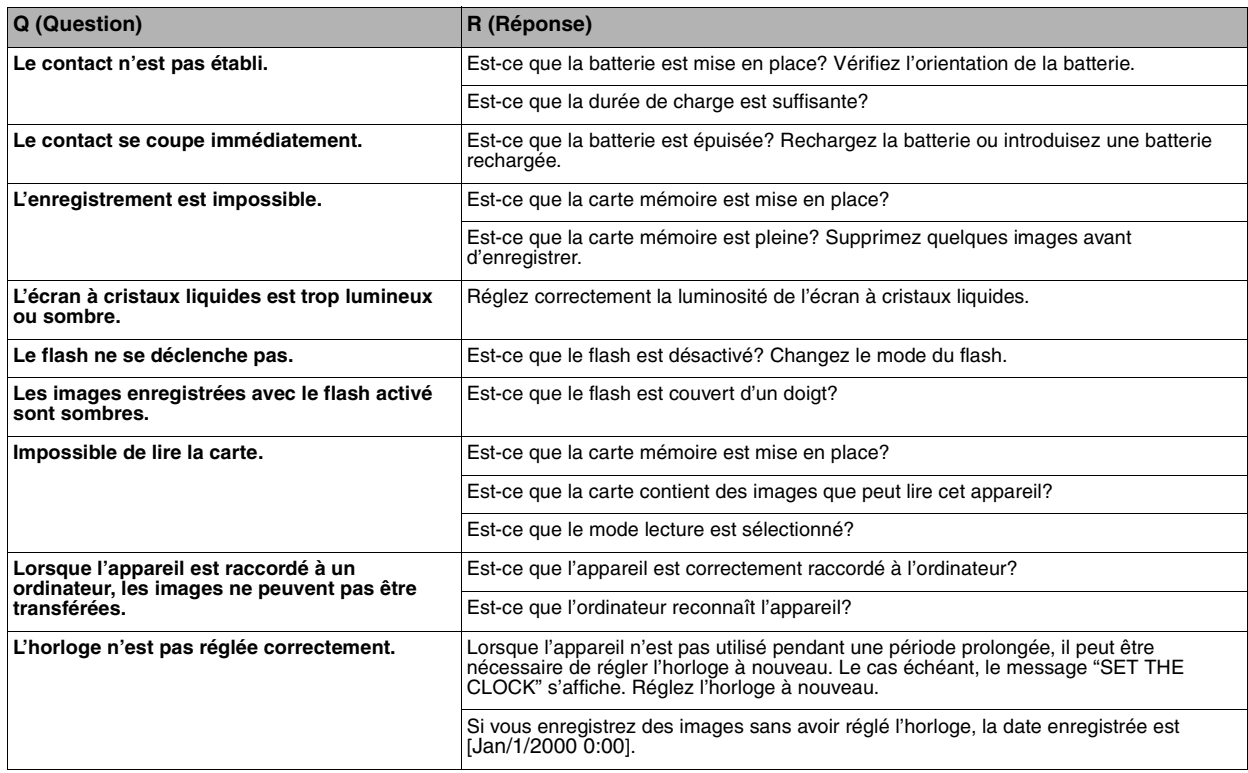

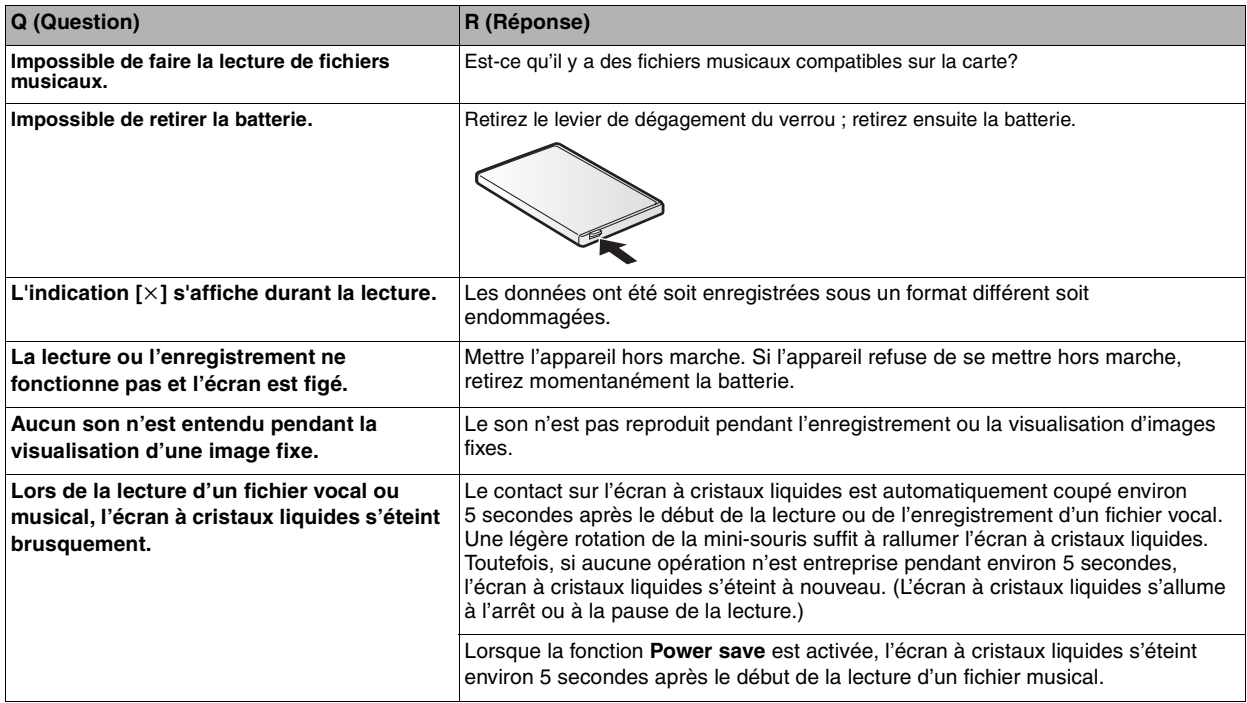

# **Spécifications**

Appareil SD polyvalent **Appareil SD** polyvalent

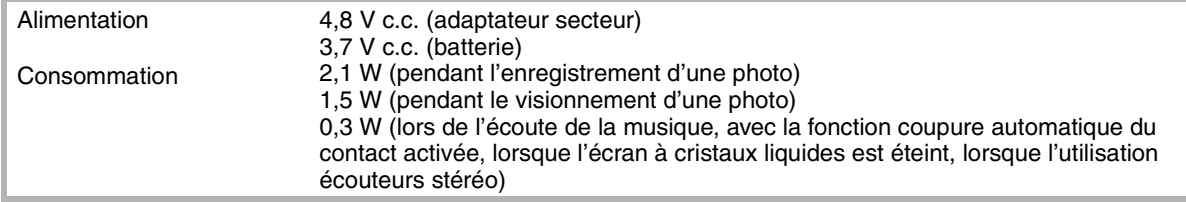

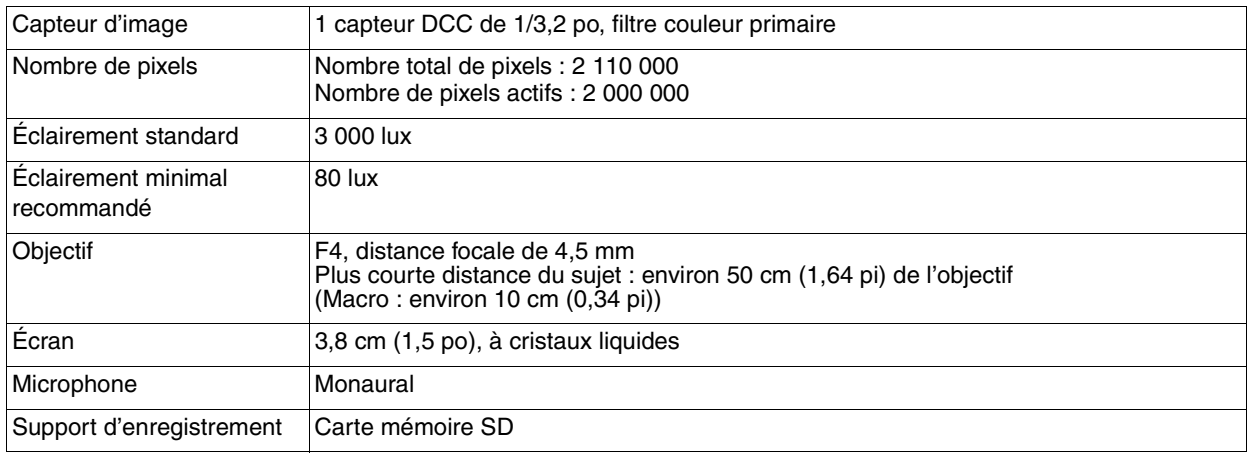

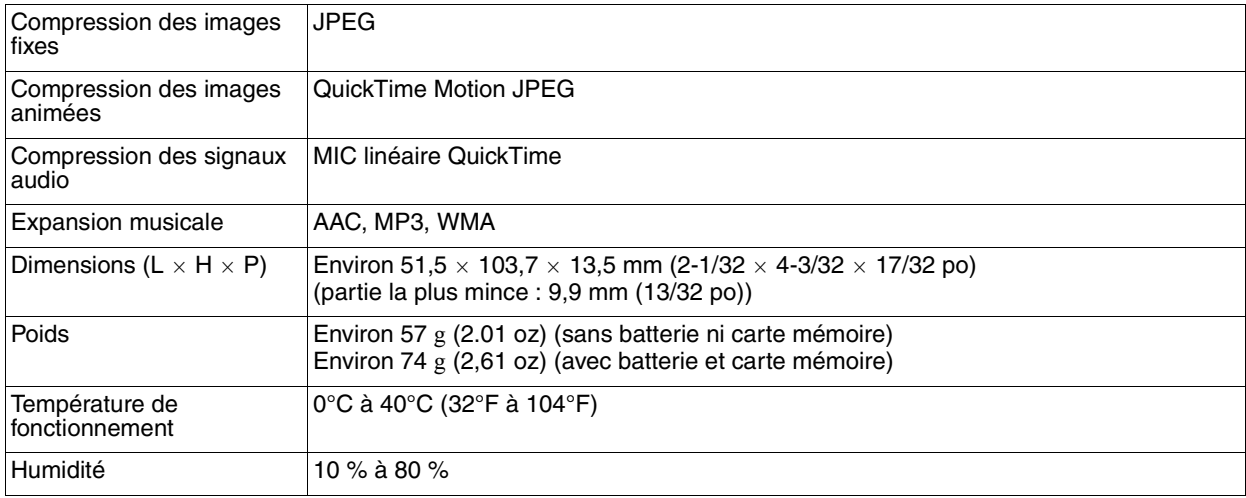

# **Spécifications** (suite)

Socle : Panasonic VSK0643 Précautions à prendre

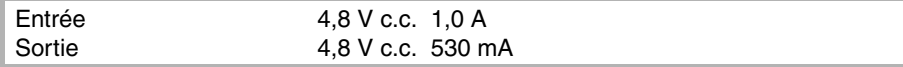

Adaptateur secteur : Panasonic VSK0626 Précautions à prendre

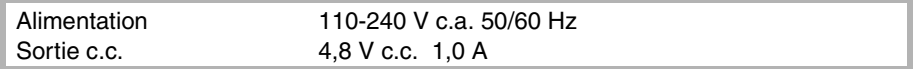

Batterie : Panasonic CGA-S003 Précautions à prendre

Tension/capacité 3,7 V 530 mAh

# **Index**

### **A**

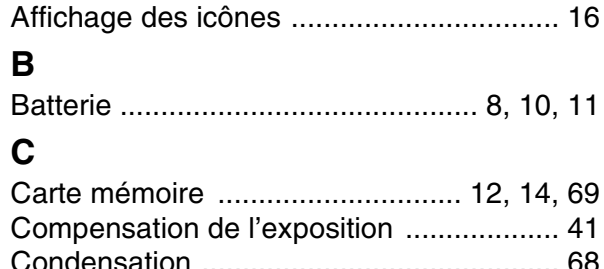

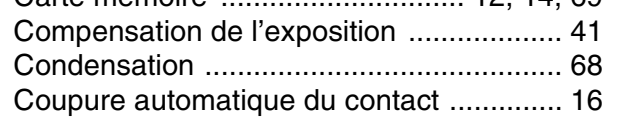

### **D**

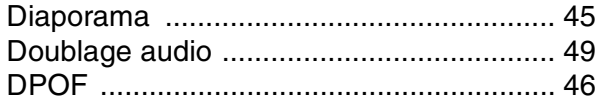

### **E**

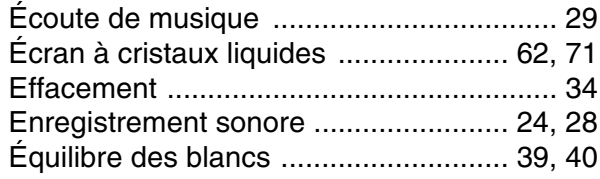

### **F**

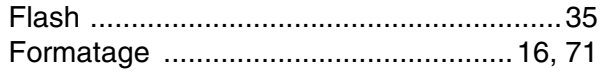

#### **I**

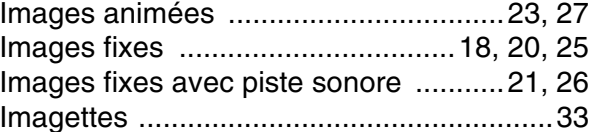

#### **M**

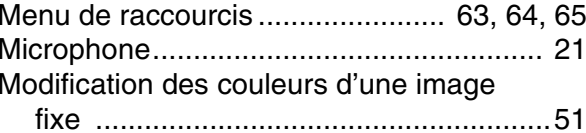

### **P**

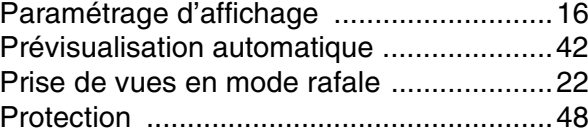

# **Index** (suite)

## **Q**

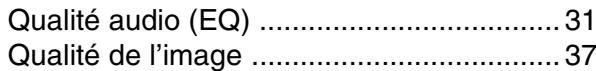

### **R**

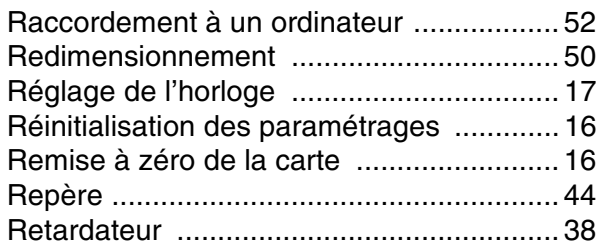

### **S**

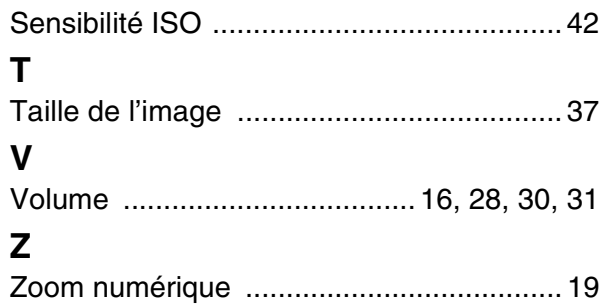

### **Memo**

### **Memo**

- Le logo SD est une marque de
- commerce.

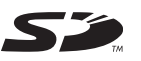

- Microsoft, le logo Microsoft, Windows, le
- logo Windows, Windows Media, Windows NT et DirectX sont des marques de commerce ou des marques déposées de Microsoft Corporation aux États-Unis et(ou) dans d'autres pays.
- QuickTime et le logo QuickTime sont des marques de commerce utilisées sous licence. Le logo QuickTime est enregistré aux États-Unis et dans d'autres pays.
- WMA est un format de compression développé par Microsoft Corporation. On y retrouve la même qualité sonore qu'avec les MP3 avec des fichiers de taille plus petite que les MP3.
- • Technologie de décodage audio MPEG de niveau 3 sous licence de Fraunhofer IIS et Thomson multimedia.
- Des parties de ce logiciel sont protégées dans le cadre de la loi sur les droits d'auteur et sont fournies sous licence par ARIS/SOLANA/4C.
- Intel, Pentium sont des marques de commerce ou des marques déposées de Intel Corporation aux États-Unis et(ou) dans d'autres pays.
- $\bullet~$  Adobe $^\copyright$ , Ies logos Adobe $^\copyright$ , Acrobat $^\copyright$  et Acrobat Reader™ sont des marques de commerce ou des marques déposées de Adobe Systems Incorporated aux États-Unis et(ou) dans d'autres pays.
- CDDB est une marque déposée et Gracenote est une marque de commerce de CDDB, Inc. (dba Gracenote).
- Les autres noms, raisons sociales et appellations de produits cités dans ce manuel sont des marques de commerce ou des marques déposées de leur détenteur respectif.
- Les indications™ et ® ne sont pas utilisées pour indiquer les marques déposées et les marques de commerce dans le présent manuel.
- Brevets AAC licenciés (numéros de brevets aux États-Unis) ;

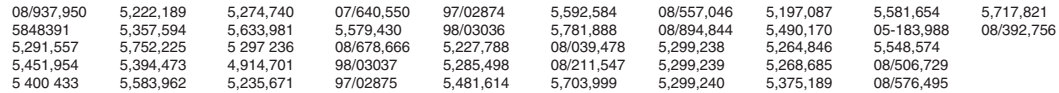

**Panasonic Canada Inc.**5770 Ambler Drive, Mississauga, Ontario L4W 2T3 (905) 624-5010 **www.panasonic.ca**

**Montréal:** 3075 Louis A. Amos, Lachine, Québec H8T 1C4 (514) 633-8684 **Toronto:** 5770 Ambler Drive, Mississauga, Ontario L4W 2T3 (905) 238-2181 **Calgary:** 6835 8th Street N.E., Calgary, Alberta T2E 7H7 (403) 295-3922 **Vancouver:** 12111 Riverside Way, Richmond, BC V6W 1K8 (604) 278-4211

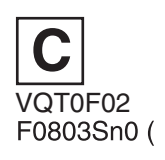

**THE REAL PROPERTY** 

 $50$  (A)  $)$ 

C 2003 Matsushita Electric Industrial Co., Ltd.

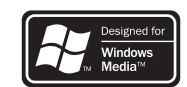

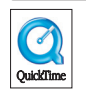